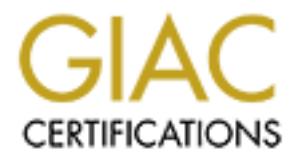

# Global Information Assurance Certification Paper

# Copyright SANS Institute [Author Retains Full Rights](http://www.giac.org)

This paper is taken from the GIAC directory of certified professionals. Reposting is not permited without express written permission.

# [Interested in learning more?](http://www.giac.org/registration/gcia)

Check out the list of upcoming events offering "Intrusion Detection In-Depth (Security 503)" at http://www.giac.org/registration/gcia

# **GCIA Practical for Spencer Allain**

# 1 Table of Contents

- 1 Table of Contents
- 2 Introduction
- 3 Detects
	- 0 3.1 Netbios-ns Scan
		- o 3.2 SunRPC Probe
		- 3.3 False Netbus Scan
		- o 3.4 Strange Finger
		- 3.5 Remailer Attempt
		- o 3.6 Source Port 20766 Reset
		- o 3.7 Port 32773 Scan
		- o 3.8 Web Server Scan
	- 3.9 Unsolicited Host Unreachable
	- 3.10 Unsolicited Time Exceeded
- 4 Evaluate an Attack
- 5 "Analyze This" Scenario

#### $\epsilon$ ion 2 Introduction

This document contains the 10 detects and analyses required for the GCIA certification practical. All included detects are of results found in the wild, meaning that no network traffic was artificially created. The only thing created in the lab was the evaluation of an attack traces.

Note that I now know that only 5 detects using a different format than my initial submission are required, so these have been re-ordered and re-formatted to fit the current requirements.

All destination addresses to the network that is being monitored have been sanitized. All external addresses have not been.

All junk from Exodus Communications, and things from Global Crossing and UUNET that have exactly the same signature were excluded from any of the traces. Now if somebody could just get all of their traffic excluded from the net as a whole.

The site being monitored is not heavily trafficked, and has some serious network and host defenses in place. As such, almost all of the detects are of the scanning nature, and not actual transmissions of data. Even the traditional cgi-script attacks are absent because of the nature of this site not having a high publicity. For this certification, it has been somewhat of a curse, but for day-to-day maintenance and monitoring it makes for easy filtering of anomalous behavior.

# 3 Detects

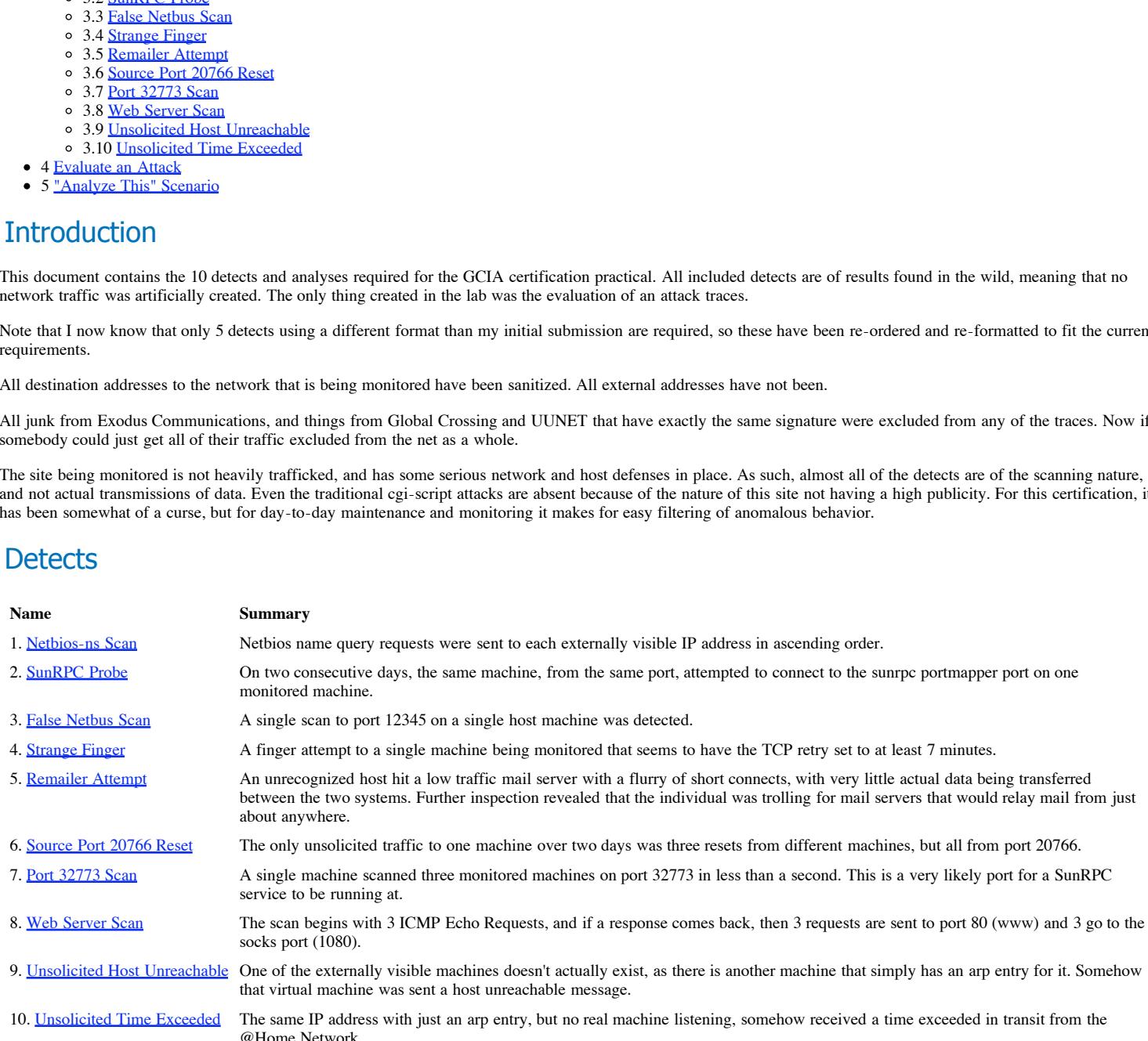

#### $\mathbf{R}_{\text{max}}$  fingerprint  $\mathbf{R}_{\text{max}}$  and  $\mathbf{R}_{\text{max}}$  and  $\mathbf{R}_{\text{max}}$ 3.1 Detect 1

#### tcpdump output

16:07:40.894521 208.61.141.146.netbios-ns > 256.0.0.1.netbios-ns:<br>>>> NBT UDP PACKET(137): QUERY; REQUEST; BROADCAST<br>16:07:42.388994 208.61.141.146.netbios-ns > 256.0.0.1.netbios-ns:<br>>>> NBT UDP PACKET(137): QUERY; REQUEST >>> NBT UDP PACKET(137): QUERY; REQUEST; BROADCAST 16:13:28.646185 208.61.141.146.netbios-ns > 256.0.0.2.netbios-ns:<br>>>> NBT UDP PACKET(137): QUERY; REQUEST; BROADCAST<br>16:13:30.140836 208.61.141.146.netbios-ns > 256.0.0.2.netbios-ns:

**C** SANS INF : NOCOCEST<br> **C** SANS IN STRAIGHT AND CONSERVATION CONSERVATION CONSERVATION CONSERVATION CONSERVATION CONSERVATION CONSERVATION CONSERVATION CONSERVATION CONSERVATION CONSERVATION CONSERVATION CONSERVATION CON >>> NBT UDP PACKET(137): QUERY; REQUEST; BROADCAST<br>16:27:36.310635 208.61.141.146.netbios-ns > 256.0.0.8.netbios-ns: >>> NBT UDP PACKET(137): QUERY; REQUEST; BROADCAST 16:13:31.640623 208.61.141.146.netbios-ns > 256.0.0.2.netbios-ns: >>> NBT UDP PACKET(137): QUERY; REQUEST; BROADCAST 16:14:10.827002 208.61.141.146.netbios-ns > 256.0.0.3.netbios-ns: >>> NBT UDP PACKET(137): QUERY; REQUEST; BROADCAST 16:14:12.326081 208.61.141.146.netbios-ns > 256.0.0.3.netbios-ns: >>> NBT UDP PACKET(137): QUERY; REQUEST; BROADCAST 16:14:13.825948 208.61.141.146.netbios-ns > 256.0.0.3.netbios-ns: >>> NBT UDP PACKET(137): QUERY; REQUEST; BROADCAST 16:15:56.183539 208.61.141.146.netbios-ns > 256.0.0.4.netbios-ns: >>> NBT UDP PACKET(137): QUERY; REQUEST; BROADCAST 16:15:57.680090 208.61.141.146.netbios-ns > 256.0.0.4.netbios-ns: >>> NBT UDP PACKET(137): QUERY; REQUEST; BROADCAST 16:15:59.179780 208.61.141.146.netbios-ns > 256.0.0.4.netbios-ns: >>> NBT UDP PACKET(137): QUERY; REQUEST; BROADCAST 16:19:37.513945 208.61.141.146.netbios-ns > 256.0.0.5.netbios-ns: >>> NBT UDP PACKET(137): QUERY: REQUEST: BROADCAST 16:19:39.008445 208.61.141.146.netbios-ns > 256.0.0.5.netbios-ns: >>> NBT UDP PACKET(137): QUERY; REQUEST; BROADCAST<br>16:19:40.508297 208.61.141.146.netbios-ns > 256.0.0.5.netbios-ns:<br>>>> NBT UDP PACKET(137): QUERY; REQUEST; BROADCAST 16:20:09.169070 208.61.141.146.netbios-ns > 256.0.0.6.netbios-ns: >>> NBT UDP PACKET(137): QUERY; REQUEST; BROADCAST 16:20:10.666034 208.61.141.146.netbios-ns > 256.0.0.6.netbios-ns: >>> NBT UDP PACKET(137): QUERY; REQUEST; BROADCAST 16:20:12.165320 208.61.141.146.netbios-ns > 256.0.0.6.netbios-ns: >>> NBT UDP PACKET(137): QUERY; REQUEST; BROADCAST 16:20:19.694216 208.61.141.146.netbios-ns > 256.0.0.7.netbios-ns: >>> NBT UDP PACKET(137): QUERY; REQUEST; BROADCAST 16:20:21.188554 208.61.141.146.netbios-ns > 256.0.0.7.netbios-ns: >>> NBT UDP PACKET(137): QUERY; REQUEST; BROADCAST 16:20:22.688403 208.61.141.146.netbios-ns > 256.0.0.7.netbios-ns: >>> NBT UDP PACKET(137): QUERY; REQUEST; BROADCAST 16:27:34.811119 208.61.141.146.netbios-ns > 256.0.0.8.netbios-ns: >>> NBT UDP PACKET(137): QUERY; REQUEST; BROADCAST 16:27:37.810364 208.61.141.146.netbios-ns > 256.0.0.8.netbios-ns: >>> NBT UDP PACKET(137): QUERY; REQUEST; BROADCAST 16:29:57.841960 208.61.141.146.netbios-ns > 256.0.0.9.netbios-ns: >>> NBT UDP PACKET(137): QUERY; REQUEST; BROADCAST 16:29:59.341272 208.61.141.146.netbios-ns > 256.0.0.9.netbios-ns: >>> NBT UDP PACKET(137): QUERY; REQUEST; BROADCAST<br>16:30:00.840935 208.61.141.146.netbios-ns > 256.0.0.9.netbios-ns:<br>>>> NBT UDP PACKET(137): QUERY; REQUEST; BROADCAST 16:35:04.015054 208.61.141.146.netbios-ns > 256.0.0.10.netbios-ns: >>> NBT UDP PACKET(137): QUERY; REQUEST; BROADCAST 16:35:05.512051 208.61.141.146.netbios-ns > 256.0.0.10.netbios-ns: >>> NBT UDP PACKET(137): QUERY; REQUEST; BROADCAST 16:35:07.011738 208.61.141.146.netbios-ns > 256.0.0.10.netbios-ns: >>> NBT UDP PACKET(137): QUERY; REQUEST; BROADCAST 16:35:14.550656 208.61.141.146.netbios-ns > 256.0.0.11.netbios-ns: >>> NBT UDP PACKET(137): QUERY; REQUEST; BROADCAST 16:35:16.048422 208.61.141.146.netbios-ns > 256.0.0.11.netbios-ns: >>> NBT UDP PACKET(137): QUERY; REQUEST; BROADCAST 16:35:17.548023 208.61.141.146.netbios-ns > 256.0.0.11.netbios-ns: >>> NBT UDP PACKET(137): QUERY; REQUEST; BROADCAST

#### snort output

Key fingerprint = AF19 FA27 2F94 998D FDB5 DE3D F8B5 06E4 A169 4E46 [\*\*] IDS177/netbios-name-query [\*\*] 07/20-16:07:40.894521 208.61.141.146:137 -> 256.0.0.1:137 UDP TTL:112 TOS:0x0 ID:22685 Len: 58 [\*\*] IDS177/netbios-name-query [\*\*] 07/20-16:07:42.388994 208.61.141.146:137 -> 256.0.0.1:137 UDP TTL:112 TOS:0x0 ID:23197 Len: 58 [\*\*] IDS177/netbios-name-query [\*\*] 07/20-16:07:43.888781 208.61.141.146:137 -> 256.0.0.1:137 UDP TTL:112 TOS:0x0 ID:23709 Len: 58 [\*\*] IDS177/netbios-name-query [\*\*] 07/20-16:13:28.646185 208.61.141.146:137 -> 256.0.0.2:137 UDP TTL:112 TOS:0x0 ID:41886 Len: 58 [\*\*] IDS177/netbios-name-query [\*\*] 07/20-16:13:30.140836 208.61.141.146:137 -> 256.0.0.2:137 UDP TTL:112 TOS:0x0 ID:42398 Len: 58 [\*\*] IDS177/netbios-name-query [\*\*] 07/20-16:13:31.640623 208.61.141.146:137 -> 256.0.0.2:137 UDP TTL:112 TOS:0x0 ID:42910 Len: 58 [\*\*] IDS177/netbios-name-query [\*\*] 07/20-16:14:10.827002 208.61.141.146:137 -> 256.0.0.3:137 UDP TTL:112 TOS:0x0 ID:52126 Len: 58 [\*\*] IDS177/netbios-name-query [\*\*] 07/20-16:14:12.326081 208.61.141.146:137 -> 256.0.0.3:137 UDP TTL:112 TOS:0x0 ID:52638 Len: 58 [\*\*] IDS177/netbios-name-query [\*\*] 07/20-16:14:13.825948 208.61.141.146:137 -> 256.0.0.3:137 UDP TTL:112 TOS:0x0 ID:53150 Len: 58 [\*\*] IDS177/netbios-name-query [\*\*] 07/20-16:15:56.183539 208.61.141.146:137 -> 256.0.0.4:137 UDP TTL:112 TOS:0x0 ID:13215

Len: 58

**Property - 2000,000 - 2000,000 - 2000,000 - 2000,000 - 2000,000 - 2000,000 - 2000,000 - 2000,000 - 2000,000 - 2000,000 - 2000,000 - 2000,000 - 2000,000 - 2000,000 - 2000,000 - 2000,000 - 2000,000 - 2000,000 - 2000,000 - 2**  $h(0x0 ID: 9632)$ [\*\*] IDS177/netbios-name-query [\*\*]<br>07/20-16:30:00.840935 208.61.141.146:137 -> 256.0.0.9:137<br>UDB @@T.112 @QS.0v0 ID:22459 \*\*] IDS177/netbios-name-query [\*\* 07/20-16:15:57.680090 208.61.141.146:137 -> 256.0.0.4:137 UDP TTL:112 TOS:0x0 ID:13727 Len: 58 [\*\*] IDS177/netbios-name-query [\*\*] 07/20-16:15:59.179780 208.61.141.146:137 -> 256.0.0.4:137 UDP TTL:112 TOS:0x0 ID:14239 Len: 58 [\*\*] IDS177/netbios-name-query [\*\*] 07/20-16:19:37.513945 208.61.141.146:137 -> 256.0.0.5:137 UDP TTL:112 TOS:0x0 ID:1440 Len: 58 [\*\*] IDS177/netbios-name-query [\*\*]  $07/20-16:19:39.008445 208.61.141.146:137 -> 256.0.0.5:137$ UDP TTL:112 TOS:0x0 ID:1952 Len: 58 \*\*] IDS177/netbios-name-query [\*\*] 07/20-16:19:40.508297 208.61.141.146:137 -> 256.0.0.5:137 UDP TTL:112 TOS:0x0 ID:2464 Len: 58 [\*\*] IDS177/netbios-name-query [\*\*] 07/20-16:20:09.169070 208.61.141.146:137 -> 256.0.0.6:137 UDP TTL:112 TOS:0x0 ID:9120 Len: 58 [\*\*] IDS177/netbios-name-query [\*\*] 07/20-16:20:10.666034 208.61.141.146:137 -> 256.0.0.6:137 UDP TTL:112 TOS:0x0 ID:9632 Len: 58 [\*\*] IDS177/netbios-name-query [\*\*]  $07/20 - 16:20:12.165320 208.61.141.146:137 -> 256.0.0.6:137$ UDP TTL:112 TOS:0x0 ID:10144 Len: 58 [\*\*] IDS177/netbios-name-query [\*\*] 07/20-16:20:19.694216 208.61.141.146:137 -> 256.0.0.7:137 UDP TTL:112 TOS:0x0 ID:11680 Len: 58 [\*\*] IDS177/netbios-name-query [\*\*] 07/20-16:20:21.188554 208.61.141.146:137 -> 256.0.0.7:137 UDP TTL:112 TOS:0x0 ID:12192 Len: 58 \*] IDS177/netbios-name-query [\*\*]  $07/20 - 16:20:22.688403 208.61.141.146:137 -> 256.0.0.7:137$ UDP TTL:112 TOS:0x0 ID:12704 Len: 58 [\*\*] IDS177/netbios-name-query [\*\*] 07/20-16:25:28.344170 208.61.141.146:137 -> 256.0.0.200:137 UDP TTL:112 TOS:0x0 ID:21921 Len: 58 [\*\*] IDS177/netbios-name-query [\*\*] 07/20-16:25:29.838887 208.61.141.146:137 -> 256.0.0.200:137 UDP TTL:112 TOS:0x0 ID:22433 Len: 58 [\*\*] IDS177/netbios-name-query [\*\*] 07/20-16:25:31.338794 208.61.141.146:137 -> 256.0.0.200:137 UDP TTL:112 TOS:0x0 ID:22945 Len: 58 [\*\*] IDS177/netbios-name-query [\*\*] 07/20-16:27:34.811119 208.61.141.146:137 -> 256.0.0.8:137 UDP TTL:112 TOS:0x0 ID:53665 Len: 58 [\*\*] IDS177/netbios-name-query [\*\*] 07/20-16:27:36.310635 208.61.141.146:137 -> 256.0.0.8:137 UDP TTL:112 TOS:0x0 ID:54177 Len: 58 [\*\*] IDS177/netbios-name-query [\*\*] 07/20-16:27:37.810364 208.61.141.146:137 -> 256.0.0.8:137 UDP TTL:112 TOS:0x0 ID:54689 Len: 58 [\*\*] IDS177/netbios-name-query [\*\*] 07/20-16:29:57.841960 208.61.141.146:137 -> 256.0.0.9:137 UDP TTL:112 TOS:0x0 ID:22178 Len: 58 [\*\*] IDS177/netbios-name-query [\*\*] 07/20-16:29:59.341272 208.61.141.146:137 -> 256.0.0.9:137 UDP TTL:112 TOS:0x0 ID:22690 Len: 58 UDP TTL:112 TOS:0x0 ID:23458 Len: 58 [\*\*] IDS177/netbios-name-query [\*\*] 07/20-16:35:04.015054 208.61.141.146:137 -> 256.0.0.10:137 UDP TTL:112 TOS:0x0 ID:54947 Len: 58 [\*\*] IDS177/netbios-name-query [\*\*] 07/20-16:35:05.512051 208.61.141.146:137 -> 256.0.0.10:137 UDP TTL:112 TOS:0x0 ID:55459 Len: 58

[\*\*] IDS177/netbios-name-query [\*\*] 07/20-16:35:07.011738 208.61.141.146:137 -> 256.0.0.10:137 UDP TTL:112 TOS:0x0 ID:55971 Len: 58 [\*\*] IDS177/netbios-name-query [\*\*] 07/20-16:35:14.550656 208.61.141.146:137 -> 256.0.0.11:137 UDP TTL:112 TOS:0x0 ID:57763 Len: 58 [\*\*] IDS177/netbios-name-query [\*\*] 07/20-16:35:16.048422 208.61.141.146:137 -> 256.0.0.11:137 UDP TTL:112 TOS:0x0 ID:58275 Len: 58 [\*\*] IDS177/netbios-name-query [\*\*] 07/20-16:35:17.548023 208.61.141.146:137 -> 256.0.0.11:137 UDP TTL:112 TOS:0x0 ID:58787 Len: 58

#### 3.1.1 Source of trace

A monitored network where the sensor is located between all external firewalls and the router to the ISP.

#### 3.1.2 Detect was generated by

**EXECUTE:**<br> **EXECUTE:**<br> **EXECUTE:**<br> **CONDITENT:**<br> **EXECUTE:**<br> **EXECUTE:**<br> **EXECUTE:**<br> **EXECUTE:**<br> **EXECUTE:**<br> **EXECUTE:**<br> **EXECUTE:**<br> **EXECUTE:**<br> **EXECUTE:**<br> **EXECUTE:**<br> **EXECUTE:**<br> **EXECUTE:**<br> **EXECUTE:**<br> **EXECUTE:**<br> **EXE** detected the fact that it was a name query request. Detected by both tcpdump and snort filters. tcpdump has a filter to check for any Netbios traffic since it should never be passing outside of any of the firewalls. Snort

#### tcpdump format

hh:mm:ss.SSSSSS Source.SrcPort > Destination.DstPort: ProtocolSpecificData

#### snort format

```
[**] ShortIdentifier/VerboseIdentifier [**]
MM/DD-hh:mm:ss.SSSSSS Source:SrcPort -> Destination:DstPort
Protocol TTL:TimeToLive TOS:TypeOfService ID:IP_Identifier
Len: LengthOfProtocolDataInBytes
```
#### 3.1.3 Probability the source address was spoofed

It is almost certain that the source address is not spoofed, as the person is probing for information.

#### 3.1.4 Description of attack

The entire IP range of machines is scanned in ascending order on UDP port 137 precisely 3 times from the same source address, also using source port 137.

#### 3.1.5 Attack mechanism

This is less of an attack, but more of a pre-cursor for one. The person is doing reconnaissance, and in a very noisy fashion also.

#### 3.1.6 Correlations

This points to a mass UDP scan discussion, and the important context is that there apparently is no known standard Windows software that scans an entire network range on UDP port 137, as was done on the network being monitored.

http://archives.neohapsis.com/archives/incidents/2000-05/0054.html

#### 3.1.7 Evidence of active targeting

This was a general scan of the entire network.

#### 3.1.8 Severity

**(System Criticality + Attack Lethality) - (Network Countermeasures + System Countermeasures) = Severity**

# $(3 + 5) - (5 + 3) = 0$

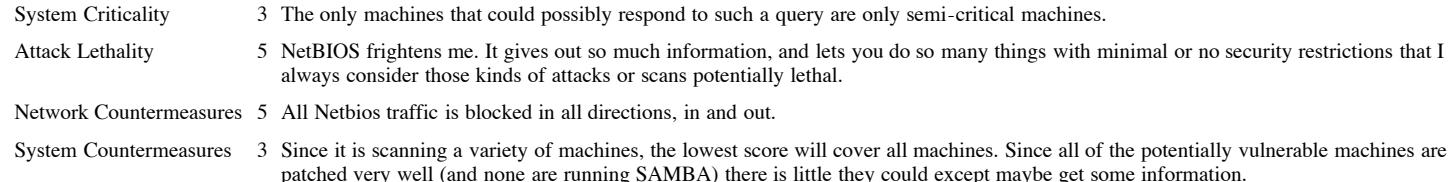

#### 3.1.9 Defensive recommendation

Unless absolutely necessary, all Netbios ports 135-139 and 445 for Windows 2000 should be blocked incoming and outgoing from all firewalls. Even if some have to be left open, make sure that only the allowed traffic between trusted sites is allowed (if you don't have a VPN) to at least limit the chance of attack.

Key fingerprint = AF19 FA27 2F94 998D FDB5 DE3D F8B5 06E4 A169 4E46

#### 3.1.10 Multiple choice test question

16:07:40.894521 208.61.141.146.netbios-ns > 256.0.0.1.netbios-ns: >>> NBT UDP PACKET(137): QUERY; REQUEST; BROADCAST 16:07:42.388994 208.61.141.146.netbios-ns > 256.0.0.1.netbios-ns: >>> NBT UDP PACKET(137): QUERY; REQUEST; BROADCAST 16:07:43.888781 208.61.141.146.netbios-ns > 256.0.0.1.netbios-ns: >>> NBT UDP PACKET(137): QUERY; REQUEST; BROADCAST 16:13:28.646185 208.61.141.146.netbios-ns > 256.0.0.2.netbios-ns: >>> NBT UDP PACKET(137): QUERY; REQUEST; BROADCAST 16:13:30.140836 208.61.141.146.netbios-ns > 256.0.0.2.netbios-ns: >>> NBT UDP PACKET(137): QUERY; REQUEST; BROADCAST 16:13:31.640623 208.61.141.146.netbios-ns > 256.0.0.2.netbios-ns: >>> NBT UDP PACKET(137): QUERY; REQUEST; BROADCAST

The attacker is most likely:

a) conducting a denial of service attack.

- b) attempting to directly accessing a file share on a Windows machine.
- c) a misconfigured machine looking for its domain server.
- d) probing to find information about Windows machines.

answer: d

Start of Detect TOC

# 3.2 Detect 2

#### tcpdump output day 1

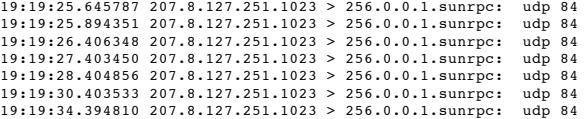

#### tcpdump output day 2

```
Property and Society and Society and Society and Society and Society and Society and Society and Society and Society and Society and Society and Society and Society and Society and Society and Society and Society and Soci
20:38:57.328466 207.8.127.169.1023 > 256.0.0.1.sunrpc: udp 84
20:38:57.576253 207.8.127.169.1023 > 256.0.0.1.sunrpc: udp 84
20:38:58.076211 207.8.127.169.1023 > 256.0.0.1.sunrpc: udp 84
20:38:59.096665 207.8.127.169.1023 > 256.0.0.1.sunrpc: udp 84
20:39:00.075754 207.8.127.169.1023 > 256.0.0.1.sunrpc: udp 84
20:39:02.077393 207.8.127.169.1023 > 256.0.0.1.sunrpc: udp 84
20:39:06.096211 207.8.127.169.1023 > 256.0.0.1.sunrpc: udp 84
20:39:10.086466 207.8.127.169.1023 > 256.0.0.1.sunrpc: udp 84
20:39:18.077254 207.8.127.169.1023 > 256.0.0.1.sunrpc: udp 84
20:39:34.118056 207.8.127.169.1023 > 256.0.0.1.sunrpc: udp 84
20:39:50.119161 207.8.127.169.1023 > 256.0.0.1.sunrpc: udp 84
```
#### 3.2.1 Source of trace

A monitored network where the sensor is located between all external firewalls and the router to the ISP.

#### 3.2.2 Detect was generated by

Detected by a tcpdump filter to check for any incoming requests directly to the portmapper port, meaning port 111.

#### tcpdump format

hh:mm:ss.SSSSSS Source.SrcPort > Destination.DstPort: ProtocolSpecificData

#### 3.2.3 Probability the source address was spoofed

Key fingerprint = AF19 FA27 2F94 9989 PDF5 DE3D F8B5 06E4 A169 PDF5 DE3D F8B5 06E45 PDF5 DE3D F8B5 06E4 A169 4<br>Dealers = AF19 Fa27 2F94 998 PDF6 DE3D F8B5 06E45 PDF6 DE4D F8B5 06E46 PDF6 DE4D F8B5 06E46 PDF6 DE4D F8B5 06E Unlikely, as the person is looking for information, and unless they have control of a router between the monitored site and the source site, it must be the real IP. Furthermore, it is coming from two distinct addresses within the same range of IPs for an ISP dialup connection, so they probably are not too worried about anyone seeing their current IP address.

## 3.2.4 Description of attack

An individual Solaris machine was scanned on the portmapper port over two separate days. Each time the probe used the same source port (a reserved port for a Unix system), and the IP addresses both fell within those assigned to an ISP in Texas.

#### 3.2.5 Attack mechanism

The probe of a portmapper is to discover what ports potentially vulnerable RPC applications are running at. A site that leaves their portmapper port open to the world is a very good target, as they probably have left the other ports open as well.

#### 3.2.6 Correlations

UDP scans to port 111 are so common, that it is pretty much outright recommended that such access be denied under all circumstances http://pandonia.canberra.edu.au/ClientServer/week3/security.sgml-039.html.

There are even pages dating back to 1997 about alternatives to simply scanning on port 111, since it was such a common process that many people had started blocking it at their routers http://www.infowar.com/iwftp/phrack/Phrack51/P51-10.txt

#### 3.2.7 Evidence of active targeting

Precisely one machine was targeted, and indeed at one time in the distant past, this machine did indeed reside unprotected on the internet and was running an old version of the Solaris operating system.

#### 3.2.8 Severity

**(System Criticality + Attack Lethality) - (Network Countermeasures + System Countermeasures) = Severity**

# $(5 + 4) - (5 + 2) = 2$

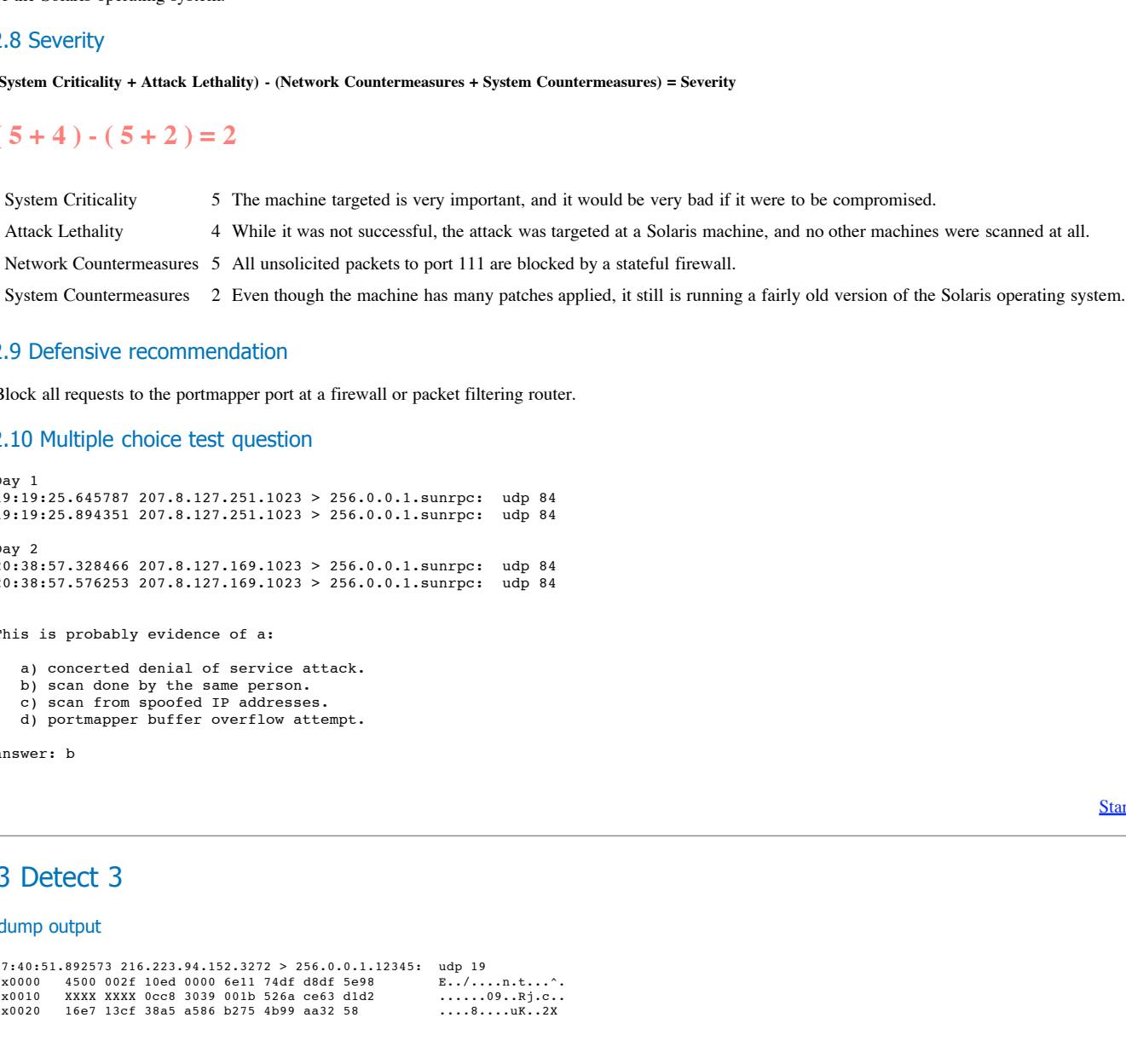

#### 3.2.9 Defensive recommendation

Block all requests to the portmapper port at a firewall or packet filtering router.

#### 3.2.10 Multiple choice test question

```
Day 1
19:19:25.645787 207.8.127.251.1023 > 256.0.0.1.sunrpc: udp 84
19:19:25.894351 207.8.127.251.1023 > 256.0.0.1.sunrpc: udp 84
Day 2
20:38:57.328466 207.8.127.169.1023 > 256.0.0.1.sunrpc: udp 84
20:38:57.576253 207.8.127.169.1023 > 256.0.0.1.sunrpc: udp 84
```
This is probably evidence of a:

- a) concerted denial of service attack.
- b) scan done by the same person.
- c) scan from spoofed IP addresses.
- d) portmapper buffer overflow attempt.

answer: b

**Start of Detect TOC** 

# 3.3 Detect 3

#### tcpdump output

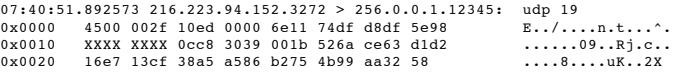

#### 3.3.1 Source of trace

A monitored network where the sensor is located between all external firewalls and the router to the ISP.

#### $\frac{1}{2}$  generated by 3.3.2 Detect was generated by

A tcpdump filter that looks for traffic specifically to externally visible machines, and that excludes all traffic allowed in by the specified security policies. In other words, all unexpected traffic is caught.

#### tcpdump format

hh:mm:ss.SSSSSS Source.SrcPort > Destination.DstPort: ProtocolSpecificData

#### 3.3.3 Probability the source address was spoofed

Not completely sure, but if the person was really looking for a trojan, they would want to be able to get a response, so I suspect that the source addresses is not spoofed..

#### 3.3.4 Description of attack

A single UDP request to port 12345 was sent to a Windows machine from a host located at a Hydro-Electric Commission in Canada.

#### 3.3.5 Attack mechanism

This is a scan for a process listening to UDP port 12345.

#### 3.3.6 Correlations

This is very interesting as Netbus and variants are known to listen on TCP port 12345, but I have be unable to find anything that normally listens on UDP port 12345. My guess is that this is a scan new hoping to get past sensors that allow access to port 12345 without regard to the protocol. I do not recognize the hex dump output, and neither does any snort rules that I could dig up. Hopefully somebody with more experience can examine this packet in more detail.

#### 3.3.7 Evidence of active targeting

The only machine that was targeted, was one of the few Windows machines that is externally visible.

#### 3.3.8 Severity

**(System Criticality + Attack Lethality) - (Network Countermeasures + System Countermeasures) = Severity**

## $(3 + 5) - (5 + 2) = 1$

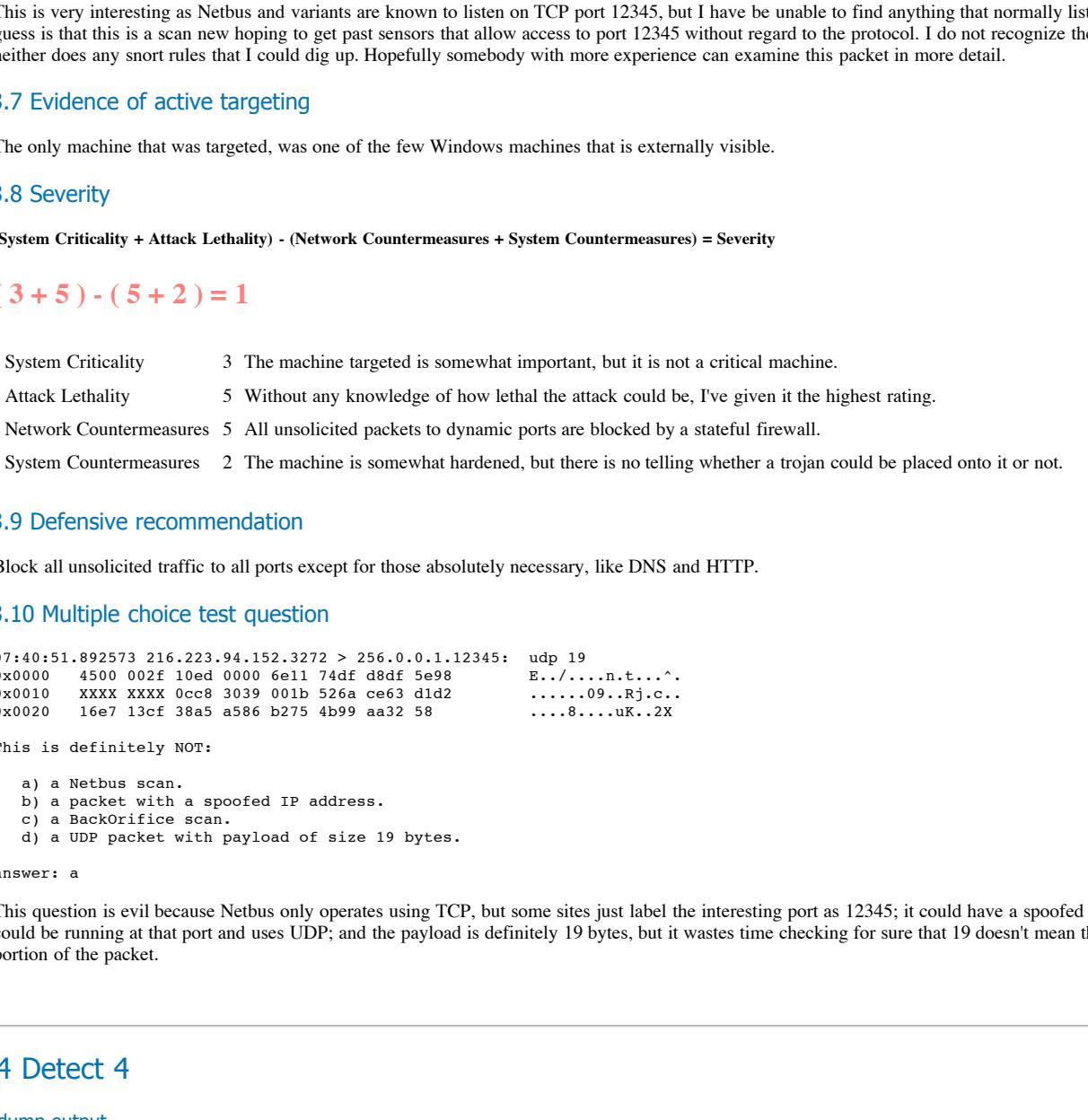

#### 3.3.9 Defensive recommendation

Block all unsolicited traffic to all ports except for those absolutely necessary, like DNS and HTTP.

#### 3.3.10 Multiple choice test question

```
07:40:51.892573 216.223.94.152.3272 > 256.0.0.1.12345: udp 19
0x0000 4500 002f 10ed 0000 6e11 74df d8df 5e98 E../....n.t...^.
0x0010 XXXX XXXX 0cc8 3039 001b 526a ce63 d1d2 ......09..Rj.c..
0x0020 16e7 13cf 38a5 a586 b275 4b99 aa32 58 ....8....uK..2X
```
This is definitely NOT:

a) a Netbus scan. b) a packet with a spoofed IP address. c) a BackOrifice scan. d) a UDP packet with payload of size 19 bytes.

answer: a

This question is evil because Netbus only operates using TCP, but some sites just label the interesting port as 12345; it could have a spoofed IP address; BackOrifice could be running at that port and uses UDP; and the payload is definitely 19 bytes, but it wastes time checking for sure that 19 doesn't mean the size of the whole UDP portion of the packet.

# 3.4 Detect 4

#### tcpdump output

131.215.103.94.1189 > 256.0.0.1.finger: 5 784278959:784278959(0) win 32120 <mss 1460,sackox,timestamp 437550<br>131.215.103.94.1189 > 256.0.0.1.finger: 5 784278959:784278959(0) win 32120 <mss 1460,sackox,timestamp 435550 14:53:18.706511 131.215.103.94.1189 > 256.0.0.1.finger: S 784278959:784278959(0) win 32120 <mss 1460,sackOK,timestamp 418650[|tcp]> (DF)<br>14:53:21.677656 131.215.103.94.1189 > 256.0.0.1.finger: S 784278959:784278959(0) win 14:54:03.683702 131.215.103.94.1189 > 256.0.0.1.finger: S 784278959:784278959(0) win 32120 <mss 1460,sackOK,timestamp 423150[|tcp]> (DF)<br>14:54:51.685735 131.215.103.94.1189 > 256.0.0.1.finger: S 784278959:784278959(0) win 14:58:27.689330 131.215.103.94.1189 > 256.0.0.1.finger: S 784278959:784278959(0) win 32120 <mss 1460,sackOK,timestamp 449550[|tcp]> (DF)<br>15:00:27.699089 131.215.103.94.1189 > 256.0.0.1.finger: S 784278959:784278959(0) win

## 3.4.1 Source of trace

A monitored network where the sensor is located between all external firewalls and the router to the ISP.

3.4.2 Detect was generated by

A tcpdump filter that looks for traffic specifically to externally visible machines, and that excludes all traffic allowed in by the specified security policies. In other words, all unexpected traffic is caught.

This site doesn't like its machines being fingered by the outside world.

#### tcpdump format

hh:mm:ss.SSSSSS Source.SrcPort > Destination.DstPort: ProtocolSpecificData

#### 3.4.3 Probability the source address was spoofed

It's a TCP connection, in order for the handshake to complete, the address must not be spoofed.

#### 3.4.4 Description of attack

This is a SYN scan to see if the finger port will respond. If it can complete the 3-way handshake, then it can request all kinds of useful information about the accounts on the machine.

#### 3.4.5 Attack mechanism

Attempt to determine as much information about the machine as possible because finger likes to give out tons of information useful to a hacker.

#### $\mathcal{L}_{\text{max}}$ 3.4.6 Correlations

There a few exploits associated with finger http://www.cotse.com/exploits/netapps/finger/, but mostly it is used to find information about valid user names on the system and other system information.

This is a very strange finger request, and I've not found anything on the web that quite corresponds to it, as it actually looks like a valid tcp retry, but with an abnormally long retry limit.

The retry rate interval goes from 3 seconds to 6, to 12, to 24, to 48, to 96, and then instead of jumping to 192 it stabilizes at 120 seconds, or exactly two minutes. This is a very distinguishing characteristic, and I wish I could know for certain whether it is the operating system, or some hacker program providing such predictable behavior.

#### 3.4.7 Evidence of active targeting

The single machine targeted used to be a very popular machine, just over 3 years ago, and it is a Solaris box.

#### 3.4.8 Severity

**(System Criticality + Attack Lethality) - (Network Countermeasures + System Countermeasures) = Severity**

# $(5+1) - (5+4) = -3$

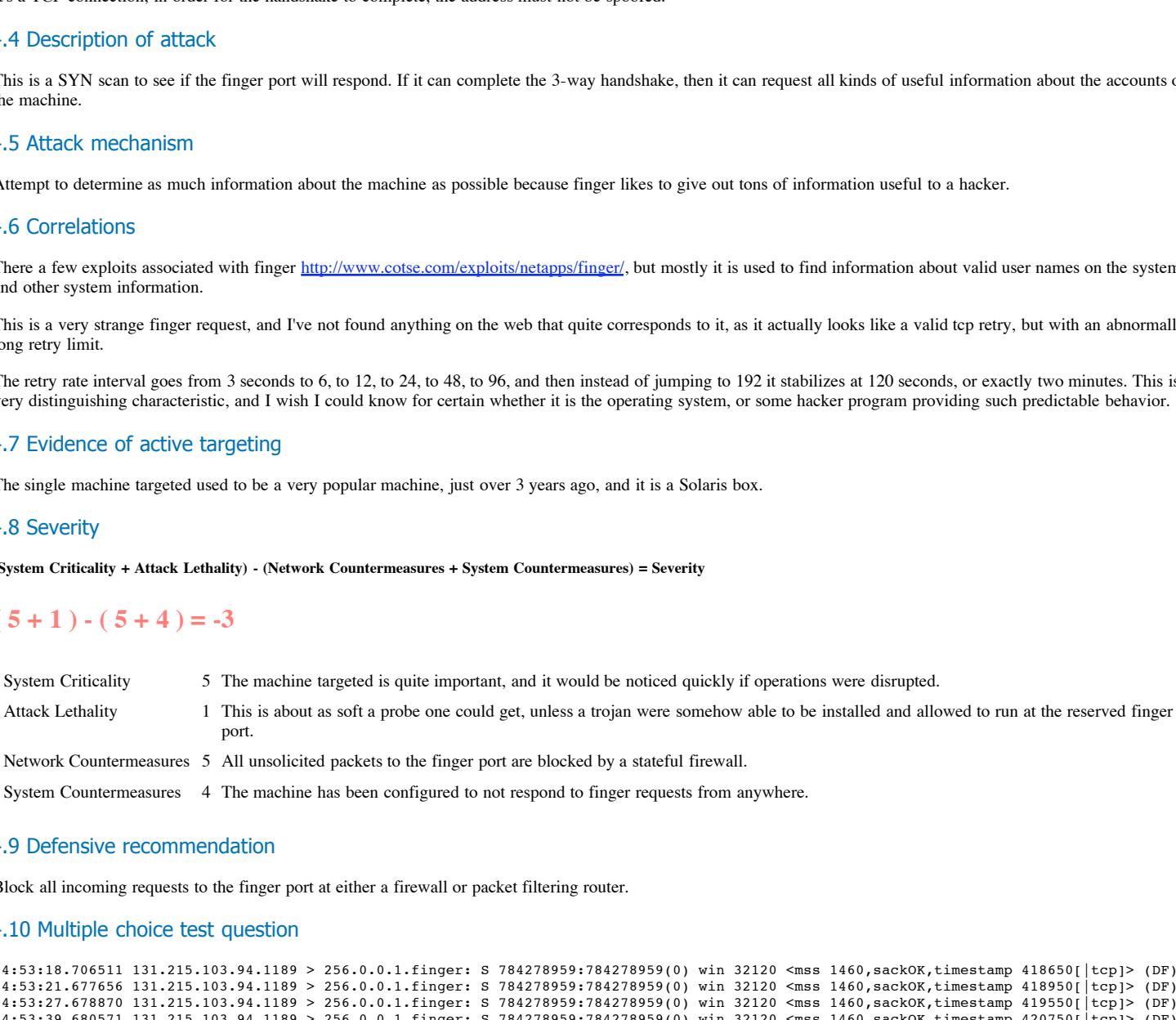

#### 3.4.9 Defensive recommendation

Block all incoming requests to the finger port at either a firewall or packet filtering router.

#### 3.4.10 Multiple choice test question

```
14:53:18.706511 131.215.103.94.1189 > 256.0.0.1.finger: S 784278959:784278959(0) win 32120 <mss 1460,sackOK,timestamp 418650[|tcp]> (DF)
14:53:21.677656 131.215.103.94.1189 > 256.0.0.1.finger: S 784278959:784278959(0) win 32120 <mss 1460,sackOK,timestamp 418950[|tcp]> (DF)
14:53:27.678870 131.215.103.94.1189 > 256.0.0.1.finger: S 784278959:784278959(0) win 32120 <mss 1460,sackOK,timestamp 419550[|tcp]> (DF)
14:53:39.680571 131.215.103.94.1189 > 256.0.0.1.finger: S 784278959:784278959(0) win 32120 <mss 1460,sackOK,timestamp 420750[|tcp]> (DF)
14:54:03.683702 131.215.103.94.1189 > 256.0.0.1.finger: S 784278959:784278959(0) win 32120 <mss 1460,sackOK,timestamp 423150[|tcp]> (DF)
14:54:51.685735 131.215.103.94.1189 > 256.0.0.1.finger: S 784278959:784278959(0) win 32120 <mss 1460,sackOK,timestamp 427950[|tcp]> (DF)
14:56:27.685218 131.215.103.94.1189 > 256.0.0.1.finger: S 784278959:784278959(0) win 32120 <mss 1460,sackOK,timestamp 437550[|tcp]> (DF)
14:58:27.689330 131.215.103.94.1189 > 256.0.0.1.finger: S 784278959:784278959(0) win 32120 <mss 1460,sackOK,timestamp 449550[|tcp]> (DF)
15:00:27.699089 131.215.103.94.1189 > 256.0.0.1.finger: S 784278959:784278959(0) win 32120 <mss 1460,sackOK,timestamp 461550[|tcp]> (DF)
```
 $\frac{A}{2}$  and  $\frac{B}{2}$  finds scale. What is abnormal about this scan:

a) the source port is repeated.

b) the destination port is repeated.

- c) the length of time between the first packet and the last packet.
- d) the sequence number is repeated.

answer: d

While this looks totally bogus, aside from the fact that the TCP retry limit is extremely long, it is hard to tell if the packets were crafted or a non-normal operating system is being used. I'd like to note that this finger originates from a CalTech machine.

# 3.5 Detect 5

tcpdump output

**For a strainer of the UP is a strainer of the UP is a strainer of the UP is a strainer of the UP is a strainer of the UP is a strainer of the UP is a strainer of the UP is a strainer of the UP is a strainer of the UP is** 18:23:00.730837 mailnost.smtp > 194.178.232.55.2630: . ack 34 Win 32120 <nop,nop,timestamp 183744613 2927540> (DF)<br>18:23:00.731044 mailnost.smtp > 194.178.232.55.2630: P 88:186(98) ack 34 win 32120 <nop,nop,timestamp 18374 18:25:59.756607 194.178.232.55.3502 > mailhost.smtp: P 1:34(33) ack 88 win 32120 <nop,nop,timestamp 2945443 183762506> (DF)<br>18:25:59.756965 mailhost.smtp > 194.178.232.55.3502: . ack 34 win 32120 <nop,nop,timestamp 1837625 18:22:04.723696 194.178.232.55.2488 > mailhost.smtp: S 4132059863:4132059863(0) win 32120 <mss 1460,sackOK,timestamp 2921939[|tcp]> (DF)<br>18:22:04.726714 mailhost.smtp > 194.178.232.55.2488: S 448162290:448162290(0) ack 413 18:22:30.632928 mailhost.smtp > 194.178.232.55.2630: S 474827743:40101 ack 4155444068 win 32120 <mss 1460,sackoK,timestamp 183741603[|tcp]> (DF)<br>18:22:35.229776 194.178.232.55.2630 > mailhost.smtp: . ack 1 win 32120 <nop,n 18:22:35.230621 mailhost.smtp > 194.178.232.55.2488: . ack 34 win 32120 <nop,nop,timestamp 183742063 2924990> (DF)<br>18:22:35.230621 mailhost.smtp > 194.178.232.55.2488: P 88:186(98) ack 34 win 32120 <nop,nop,timestamp 18374 18:22:35.230851 mailhost.smtp > 194.178.232.55.2488: P 88:186(98) ack 34 win 32120 <nop,nop,timestamp 183742063 2924990> (DF)<br>18:22:35.327768 194.178.232.55.2488 > mailhost.smtp: P 34:63(29) ack 186 win 32120 <nop,nop,time 18:22:35.548410 mailhost.smtp > 194.178.232.55.2488: P 186:222(36) ack 63 win 32120 <nop,nop,timestamp 183742094 2925000> (DF)<br>18:22:35.645080 194.178.232.55.2488 > mailhost.smtp: P 63:104(41) ack 222 win 32120 <nop,nop,ti 18:22:35.659622 mailhost.smtp > 194.178.232.55.2488: . ack 104 win 32120 <nop,nop,timestamp 183742106 2925031> (DF)<br>18:22:35.938182 mailhost.smtp > 194.178.232.55.2488: P 222:278(56) ack 104 win 32120 <nop,nop,timestamp 18 18:22:36.040590 mailhost.smtp > 194.178.232.55.2488: F 278:278(0) ack 105 win 32120 <nop,nop,timestamp 183742144 2925070> (DF)<br>18:22:36.136738 194.178.232.55.2488 > mailhost.smtp: . ack 279 win 32120 <nop,nop,timestamp 292 18:23:00.632928 mailhost.smtp > 194.178.232.55.2630: P 1:88(87) ack 1 win 32120 <nop,nop,timestamp 183744603 2924540> (DF)<br>18:23:00.729559 194.178.232.55.2630 > mailhost.smtp: . ack 88 win 32120 <nop,nop,timestamp 2927540 18:23:00.730837 mailhost.smtp > 194.178.232.55.2630: . ack 34 win 32120 <nop,nop,timestamp 183744613 2927540> (DF)<br>18:23:00.731044 mailhost.smtp > 194.178.232.55.2630: P 88:186(98) ack 34 win 32120 <nop,nop,timestamp 18374 18:23:00.931045 194.178.232.55.2630 > mailhost.smtp: P 63:106(43) ack 222 win 32120 <nop,nop,timestamp 2927560 183744623> (DF)<br>18:23:00.934431 mailhost.smtp > 194.178.232.55.2630: P 222:280(58) ack 106 win 32120 <nop,nop,t 18:24:00.952615 194.178.232.55.3017 > mailhost.smtp: S 4247532536:4247532536(0) win 32120 <mss 1460,sackOK,timestamp 2933562[|tcp]> (DF)<br>18:24:00.953679 mailhost.smtp > 194.178.232.55.3017: S 558019630:558019630(0) ack 424 18:24:31.053992 mailhost.smtp > 194.178.232.55.3017: P 88:186(98) ack 34 win 32120 <nop,nop,timestamp 183753645 2936572> (DF)<br>18:24:31.151001 194.178.232.55.3017 > mailhost.smtp: P 34:62(28) ack 186 win 32120 <nop,nop,time 18:24:31.155593 mailhost.smtp > 194.178.232.55.3017: P 186:220(34) ack 62 win 32120 <nop,nop,timestamp 183753655 2936582> (DF)<br>18:24:31.252743 194.178.232.55.3017 > mailhost.smtp: P 62:103(41) ack 220 win 32120 <nop,nop,ti 18:24:31.255856 mailhost.smtp > 194.178.232.55.3017: P 220:274(54) ack 103 win 32120 <nop,nop,timestamp 183753665 2936592> (DF)<br>18:24:31.352043 194.178.232.55.3017 > mailhost.smtp: F 103:103(0) ack 274 win 32120 <nop,nop,t 18:24:31.357636 mailhost.smtp > 194.178.232.55.3017: P 220:274(54) ack 103 win 32120 <nop,nop,timestamp 183753665 2936592> (DF)<br>18:24:31.352043 194.178.232.55.3017 > mailhost.smtp: F 103:103(0) ack 274 win 32120 <nop,nop,t 18:24:31.454183 194.178.232.55.3017 > mailhost.smtp: . ack 275 win 32120 <nop,nop,timestamp 2936612 183753675> (DF)<br>18:24:31.744025 194.178.232.55.3160 > mailhost.smtp: S 4266826584:4266826584(0) win 32120 <mss 1460,sackOK 18:24:31.840784 194.178.232.55.3160 > mailhost.smtp: . ack 1 win 32120 <nop,nop,timestamp 2936651 183753714> (DF)<br>18:24:56.592284 194.178.232.55.3312 > mailhost.smtp: S 10900948:10900948(0) win 32120 <mss 1460,sackOK,times 18:24:56.593249 mailhost.smtp > 194.178.232.55.3312: S 623835070:623835070(0) ack 10900949 win 32120 <mss 1460,sackOK,timestamp 183756198[|tcp]> (DF)<br>18:24:56.688510 194.178.232.55.3312 > mailhost.smtp: . ack 1 win 32120 < 18:25:01.844851 194.178.232.55.3160 > mailhost.smtp: P 1:34(33) ack 88 win 32120 <nop,nop,timestamp 2939651 183756714> (DF)<br>18:25:01.845197 mailhost.smtp > 194.178.232.55.3160: . ack 34 win 32120 <nop,nop,timestamp 1837567 18:25:01.845405 mailhost.smtp > 194.178.232.55.3160: P 88:186(98) ack 34 win 32120 <nop,nop,timestamp 183756724 2939651> (DF)<br>18:25:01.942123 194.178.232.55.3160 > mailhost.smtp: P 34:54(20) ack 186 win 32120 <nop,nop,time 18:25:02.040284 194.178.232.55.3160 > mailhost.smtp: F 54:54(0) ack 224 win 32120 <nop,nop,timestamp 2939670 183756733> (DF)<br>18:25:02.040697 mailhost.smtp > 194.178.232.55.3160: . ack 55 win 32120 <nop,nop,timestamp 183756 18:25:26.598206 mailhost.smtp > 194.178.232.55.3312: P 1:88(87) ack 1 win 32120 <nop,nop,timestamp 183759199 2939135> (DF)<br>18:25:26.694750 194.178.232.55.3312 > mailhost.smtp: . ack 88 win 32120 <nop,nop,timestamp 2942136 18:25:26.695598 mailhost.smtp > 194.178.232.55.3312: . ack 34 win 32120 <nop,nop,timestamp 183759208 2942136> (DF)<br>18:25:26.695804 mailhost.smtp > 194.178.232.55.3312: P 88:186(98) ack 34 win 32120 <nop,nop,timestamp 18375 18:25:26.797878 mailhost.smtp > 194.178.232.55.3312: P 186:222(36) ack 63 win 32120 <nop,nop,timestamp 183759219 2942146> (DF)<br>18:25:26.895030 194.178.232.55.3312 > mailhost.smtp: P 63:122(59) ack 222 win 32120 <nop,nop,ti 18:25:26.996206 194.178.232.55.3312 > mailhost.smtp: F 122:122(0) ack 296 win 32120 <nop,nop,timestamp 2942166 183759229> (DF)<br>18:25:26.996599 mailhost.smtp > 194.178.232.55.3312: . ack 123 win 32120 <nop,nop,timestamp 183 18:25:27.001775 mailhost.smtp > 194.178.232.55.3312: F 296:296(0) ack 123 win 32120 <nop,nop,timestamp 183759239 2942166> (DF)<br>18:25:29.664153 194.178.232.55.3312 > mailhost.smtp: . ack 297 win 32120 <nop,nop,timestamp 294 18:25:29.761065 194.178.232.55.3502 > mailhost.smtp: . ack 1 win 32120 <nop,nop,timestamp 2942442 183759505> (DF)<br>18:25:56.980423 194.178.232.55.3676 > mailhost.smtp: S 63888661:63888661(0) win 32120 <mss 1460,sackOK,times 18:25:56.981402 mailhost.smtp > 194.178.232.55.3676: S 681192119:681192119(0) ack 63888662 win 32120 <mss 1460,sackOK,timestamp 183762238[|tcp]> (DF)<br>18:25:57.076595 194.178.232.55.3676: S mailhost.smtp: . ack 1 win 32120 18:25:57.076595 194.178.232.55.3676 > mailhost.smtp: . ack 1 win 32120 <nop,nop,timestamp 2945175 183762238> (DF)<br>18:25:59.659427 mailhost.smtp > 194.178.232.55.3502: P 1:88(87) ack 1 win 32120 <nop,nop,timestamp 183762506 18:25:59.755831 194.178.232.55.3502 > mailhost.smtp: . ack 88 win 32120 <nop,nop,timestamp 2945443 183762506> (DF)<br>18:25:59.756607 194.178.232.55.3502 > mailhost.smtp: P 1:34(33) ack 88 win 32120 <nop,nop,timestamp 2945443 18:25:59.854270 194.178.232.55.3502 > mailhost.smtp: P 34:63(29) ack 186 win 32120 <nop,nop,timestamp 2945453 183762516> (DF)<br>18:25:59.858921 mailhost.smtp > 194.178.232.55.3502: P 186:222(36) ack 63 win 32120 <nop,nop,tim 18:25:59.956031 194.178.232.55.3502 > mailhost.smtp: P 63:128(65) ack 222 win 32120 <nop,nop,timestamp 2945463 183762536> (DF)<br>18:25:59.966035 194.178.232.55.3502 > mailhost.smtp: P 63:128(65) ack 222 win 32120 <nop,nop,ti 18:25:59.960159 mailhost.smtp > 194.178.232.55.3502: P 222:302(80) ack 128 win 32120 <nop,nop,timestamp 183762536 2945463> (DF)<br>18:26:00.056535 194.178.232.55.3502 > mailhost.smtp: F 128:128(0) ack 302 win 32120 <nop,nop,t 18:26:00.056931 mailhost.smtp > 194.178.232.55.3502: . ack 129 win 32120 <nop,nop,timestamp 183762545 2945473> (DF)<br>18:26:00.062130 mailhost.smtp > 194.178.232.55.3502: F 302:302(0) ack 129 win 32120 <nop,nop,timestamp 183

© SANS Institute 2000 - 2005 Author retains full rights.

F IREL INTERT CONFIDENT IS A SANS INSTITUTE CONFIDENT IS A CONFIDENT IS A CONFIDENT IS A CONFIDENT IS A CONFIDENT IS A CONFIDENT IS A CONFIDENT IS A CONFIDENT IS A CONFIDENT IS A CONFIDENT IS A CONFIDENT IS A CONFIDENT IS 18:27:20.029407 194.178.232.55.3987 > mailhost.smtp: P 1:34(33) ack 88 win 32120 <nop,nop,timestamp 2953470 183770533> (DF)<br>18:27:20.029747 mailhost.smtp > 194.178.232.55.3987: . ack 34 win 32120 <nop,nop,timestamp 1837705 Key fingerprint = AF19 FA27 2F94 998D FDB5 DE3D F8B5 06E4 A169 4E46 18:26:27.076600 194.178.232.55.3676 > mailhost.smtp: . ack 88 win 32120 <nop,nop,timestamp 2948175 183765238> (DF)<br>18:26:27.077377 194.178.232.55.3676 > mailhost.smtp: P 1:34(33) ack 88 win 32120 <nop,nop,timestamp 2948175 18:26:27.077924 mailhost.smtp > 194.178.232.55.3676: P 88:186(98) ack 34 win 32120 <nop,nop,timestamp 183765247 2948175> (DF)<br>18:26:27.176191 194.178.232.55.3676 > mailhost.smtp: P 34:63(29) ack 186 win 32120 <nop,nop,time 18:26:27.277642 194.178.232.55.3676 > mailhost.smtp: P 63:122(59) ack 222 win 32120 <nop,nop,timestamp 2948195 183765258> (DF)<br>18:26:27.281866 mailhost.smtp > 194.178.232.55.3676: P 222:296(74) ack 122 win 32120 <nop,nop,t 18:26:27.379000 194.178.232.55.3676 > mailhost.smtp: F 122:122(0) ack 296 win 32120 <nop,nop,timestamp 2948205 183765268> (DF)<br>18:26:27.379402 mailhost.smtp > 194.178.232.55.3676: . ack 123 win 32120 <nop,nop,timestamp 183 18:26:49.927330 194.178.232.55.3987 > mailhost.smtp: S 129968352:129968352(0) win 32120 <mss 1460,sackOK,timestamp 2950460[|tcp]> (DF)<br>18:26:49.928292 mailhost.smtp > 194.178.232.55.3987: S 726646089:726646089(0) ack 12996 18:26:52.338969 mailhost.smtp > 194.178.232.55.3824: . ack 34 win 32120 <nop,nop,timestamp 183767774 2950701> (DF)<br>18:26:52.339178 mailhost.smtp > 194.178.232.55.3824: P 88:186(98) ack 34 win 32120 <nop,nop,timestamp 18376 18:26:52.440924 mailhost.smtp > 194.178.232.55.3824: P 186:222(36) ack 63 win 32120 <nop,nop,timestamp 183767784 2950711> (DF)<br>18:26:52.537814 194.178.232.55.3824 > mailhost.smtp: P 63:128(65) ack 222 win 32120 <nop,nop,ti 18:26:52.541911 mailhost.smtp > 194.178.232.55.3824: P 222:302(80) ack 128 win 32120 <nop,nop,timestamp 183767794 2950721> (DF)<br>18:26:52.638857 mailhost.smtp > 194.178.232.55.3824: . ack 129 win 32120 <nop,nop,timestamp 18 18:26:52.739437 194.178.232.55.3824 > mailhost.smtp: . ack 303 win 32120 <nop,nop,timestamp 2950741 183767804> (DF)<br>18:27:15.572243 194.178.232.55.4132 > mailhost.smtp: S 164587681:164587681(0) win 32120 <mss 1460,sackOK,t 18:27:15.669766 194.178.232.55.4132 > mailhost.smtp: . ack 1 win 32120 <nop,nop,timestamp 2953034 183770097> (DF)<br>18:27:19.932302 mailhost.smtp > 194.178.232.55.3987: P 1:88(87) ack 1 win 32120 <nop,nop,timestamp 183770533 18:27:20.029407 194.178.232.55.3987 > mailhost.smtp: . ack 88 win 32120 <nop,nop,timestamp 2953470 183770533 > (DF)<br>18:27:20.029407 194.178.232.55.3987 > mailhost.smtp: P 1:34(33) ack 88 win 32120 <nop,nop,timestamp 295347 18:27:20.127265 194.178.232.55.3987 > mailhost.smtp: P 34:63(29) ack 186 win 32120 <nop,nop,timestamp 2953480 183770542> (DF)<br>18:27:20.131917 mailhost.smtp > 194.178.232.55.3987: P 186:222(36) ack 63 win 32120 <nop,nop,tim 18:27:20.235089 mailhost.smtp > 194.178.232.55.3987: P 222:296(74) ack 122 win 32120 <nop,nop,timestamp 183770563 2953490> (DF)<br>18:27:20.332156 194.178.232.55.3987 > mailhost.smtp: F 122:122(0) ack 296 win 32120 <nop,nop,t 18:27:20.337726 mailhost.smtp > 194.178.232.55.3987: F 296:296(0) ack 123 win 32120 <nop,nop,timestamp 183770573 2953500> (DF)<br>18:27:20.433556 194.178.232.55.3987 > mailhost.smtp: S 180219493:180219493(0) win 32120 <nop,no 18:27:45.671219 mailhost.smtp > 194.178.232.55.4132: P 88:186(98) ack 34 win 32120 <nop,nop,timestamp 2956034> (DF)<br>18:27:45.671219 mailhost.smtp > 194.178.232.55.4132: P 88:186(98) ack 34 win 32120 <nop,nop,timestamp 1837 18:27:45.768863 194.178.232.55.4132 > mailhost.smtp: P 34:63(29) ack 186 win 32120 <nop,nop,timestamp 2956044 183773107> (DF)<br>18:27:45.773491 mailhost.smtp > 194.178.232.55.4132: P 186:222(36) ack 63 win 32120 <nop,nop,tim 18:28:08.714265 194.178.232.55.4454 > mailhost.smtp: . ack 1 win 32120 <nop,nop,timestamp 2958338 183775401> (DF)<br>18:28:11.984213 mailhost.smtp > 194.178.232.55.4286: P 1:88(87) ack 1 win 32120 <nop,nop,timestamp 183775738 18:28:12.081732 mailhost.smtp > 194.178.232.55.4286: . ack 34 win 32120 <nop,nop,timestamp 183775747 2958675> (DF)<br>18:28:12.081943 mailhost.smtp > 194.178.232.55.4286: P 88:186(98) ack 34 win 32120 <nop,nop,timestamp 18377 18:28:12.183502 mailhost.smtp > 194.178.232.55.4286: P 186:222(36) ack 63 win 32120 <nop,nop,timestamp 183775758 2958685> (DF)<br>18:28:12.279808 194.178.232.55.4286 > mailhost.smtp: P 63:123(60) ack 222 win 32120 <nop,nop,ti 18:28:12.284723 mailhost.smtp > 194.178.232.55.4286: P 222:297(75) ack 123 win 32120 <nop,nop,timestamp 183775768 2958695> (DF)<br>18:28:12.382749 194.178.232.55.4286 > mailhost.smtp: F 123:123(0) ack 297 win 32120 <nop,nop,t 18:28:12.484704 194.178.232.55.4286 > mailhost.smtp: . ack 298 win 32120 <nop,nop,timestamp 2958715 183775778> (DF)<br>18:28:32.835907 194.178.232.55.4613 > mailhost.smtp: S 242462077:242462077(0) win 32120 <mss 1460,sackOK,t 18:28:32.83599/194.1/8.232.55.4613 > mailhost.smtp: S 24246207/1:2424620708 win 32120 <mss 1460, sackOK,timestamp 2960750 [1cp]> (DF)<br>18:28:32.933450 194.178.232.55.4613 > mailhost.smtp: sack 1 win 32120 <np,nop,timestamp 18:28:32.933450 194.178.232.55.4613 > mailhost.smtp: . ack 1 win 32120 <nop,nop,timestamp 2960760 183777823> (DF)<br>18:28:38.615173 mailhost.smtp > 194.178.232.55.4454: P 1:88(87) ack 1 win 32120 <nop,nop,timestamp 295778401 18:28:38.712250 194.178.232.55.4454 > mailhost.smtp: P 1:34(33) ack 88 win 32120 <nop,nop,timestamp 2961338 183778401> (DF)<br>18:28:38.712594 mailhost.smtp > 194.178.232.55.4454: . ack 34 win 32120 <nop,nop,timestamp 1837784 18:28:38.712801 mailhost.smtp > 194.178.232.55.4454: P 88:186(98) ack 34 win 32120 <nop,nop,timestamp 183778410 2961338> (DF)<br>18:28:38.809820 194.178.232.55.4454 > mailhost.smtp: P 34:63(29) ack 186 win 32120 <nop,nop,time 18:28:38.712259 194.10st.smtp > 194.178.232.55.4454: ack 34 win 32120 <nop,nop,timestamp 2961338> (DF)<br>18:28:38.712801 mailhost.smtp > 194.178.232.55.4454: ack 34 win 32120 <nop,nop,timestamp 183778410 2961338> (DF)<br>18:28: 18:28:38.915358 mailhost.smtp > 194.178.232.55.4454: P 222:303(81) ack 129 win 32120 <nop,nop,timestamp 183778431 2961358> (DF)<br>18:28:39.011925 194.178.232.55.4454 > mailhost.smtp: F 129:129(0) ack 303 win 32120 <nop,nop,t 18:28:39.012342 mailhost.smtp > 194.178.232.55.4454: . ack 130 win 32120 <nop,nop,timestamp 183778440 2961368> (DF)<br>18:28:39.017548 mailhost.smtp > 194.178.232.55.4454: F 303:303(0) ack 130 win 32120 <nop,nop,timestamp 183 18:29:02.934603 mailhost.smtp > 194.178.232.55.4613: P 88:186(98) ack 34 win 32120 <nop,nop,timestamp 183780833 2963760> (DF)<br>18:29:03.031752 194.178.232.55.4613 > mailhost.smtp: P 34:63(29) ack 186 win 32120 <nop,nop,time 18:29:03.036370 mailhost.smtp > 194.178.232.55.4613: P 186:222(36) ack 63 win 32120 <nop,nop,timestamp 183780843 2963770> (DF)<br>18:29:03.133186 194.178.232.55.4613 > mailhost.smtp: P 63:104(41) ack 222 win 32120 <nop,nop,ti 18:29:03.136397 mailhost.smtp > 194.178.232.55.4613: P 222:278(56) ack 104 win 32120 <nop,nop,timestamp 183780853 2963780> (DF)<br>18:29:03.233516 194.178.232.55.4613 > mailhost.smtp: F 104:104(0) ack 278 win 32120 <nop,nop,t 18:29:03.233925 mailhost.smtp > 194.178.232.55.4613: F 278:278(0) ack 105 win 32120 <nop,nop,timestamp 183780863 2963790> (DF)<br>18:29:03.239100 mailhost.smtp > 194.178.232.55.4613: F 278:278(0) ack 105 win 32120 <nop,nop,ti 18:29:21.646849 194.178.232.55.4901 > mailhost.smtp: . ack 1 win 32120 <nop,nop,timestamp 2965631 183782694> (DF)<br>18:29:25.836896 mailhost.smtp > 194.178.232.55.4754: P 1:88(87) ack 1 win 32120 <nop,nop,timestamp 183783123

**FRACTILES** AND **A CONSERVE CONFIDENTIES** AND **A** CONFIDENTIES INTERFERENCE (2000) (1900) (1900) (1900) (1900) (1900) (1900) (1900) (1900) (1900) (1900) (1900) (1900) (1900) (1900) (1900) (1900) (1900) (1900) (1900) (190 18:30:28.146648 mailhost.smtp > 194.178.232.55.1065: P 88:186(98) ack 34 win 32120 <nop,nop,timestamp 183789353 2972281> (DF)<br>18:30:28.243471 194.178.232.55.1065 > mailhost.smtp: P 34:70(36) ack 186 win 32120 <nop,nop,time 18:29:25.933750 194.178.232.55.4754 > mailhost.smtp: . ack 88 win 32120 <nop,nop,timestamp 2966060 183783123> (DF)<br>18:29:25.934324 194.178.232.55.4754 > mailhost.smtp: P 1:34(33) ack 88 win 32120 <nop,nop,timestamp 2966060 18:29:25.934870 mailhost.smtp > 194.178.232.55.4754: P 88:186(98) ack 34 win 32120 <nop,nop,timestamp 183783133 2966060> (DF)<br>18:29:26.032717 194.178.232.55.4754 > mailhost.smtp: P 34:54(20) ack 186 win 32120 <nop,nop,time 18:29:26.130939 194.178.232.55.4754 > mailhost.smtp: F 54:54(0) ack 224 win 32120 <nop,nop,timestamp 2966080 183783143> (DF)<br>18:29:26.131375 mailhost.smtp > 194.178.232.55.4754: . ack 55 win 32120 <nop,nop,timestamp 183783 18:29:26.131494 mailhost.smtp > 194.178.232.55.4754: F 224:224(0) ack 55 win 32120 <nop,nop,timestamp 183783152 2966080> (DF)<br>18:29:26.227282 194.178.232.55.4754 > mailhost.smtp: . ack 225 win 32120 <nop,nop,timestamp 2966 18:29:51.644989 194.178.232.55.4901 > mailhost.smtp: P 1:34(33) ack 88 win 32120 <nop,nop,timestamp 2968631 183785694> (DF)<br>18:29:51.645331 mailhost.smtp > 194.178.232.55.4901: . ack 34 win 32120 <nop,nop,timestamp 1837857 18:29:51.645541 mailhost.smtp > 194.178.232.55.4901: P 88:186(98) ack 34 win 32120 <nop,nop,timestamp 183785703 2968631> (DF)<br>18:29:51.742937 194.178.232.55.4901 > mailhost.smtp: P 34:48(14) ack 186 win 32120 <nop,nop,time 18:29:51.644199 194.178.232.55.4901 > mailhost.smtp: P 48:89(0) ack 288 win 32120 <nop,nop,timestamp 2968631 1837855694> (DF)<br>18:29:51.645331 mailhost.smtp > 194.178.232.55.4901: P 88:186 (98) ack 34 win 32120 <nop,nop,tim 18:29:51.845341 mailhost.smtp > 194.178.232.55.4901: P 207:263(56) ack 89 win 32120 <nop,nop,timestamp 183785723 2968651> (DF)<br>18:29:51.942979 194.178.232.55.4901 > mailhost.smtp: F 89:89(0) ack 263 win 32120 <nop,nop,time 18:29:51.948556 mailhost.smtp > 194.178.232.55.4901: F 263:263(0) ack 90 win 32120 <nop,nop,timestamp 183785734 2968661> (DF)<br>18:29:52.044480 194.178.232.55.4901 > mailhost.smtp: . ack 264 win 32120 <nop,nop,timestamp 2968 18:29:58.050685 194.178.232.55.1065 > mailhost.smtp: S 322567430:322567430(0) win 32120 <mss 1460,sackOK,timestamp 2969272[|tcp]> (DF)<br>18:29:58.051604 mailhost.smtp > 194.178.232.55.1065: S 938726431:938726431(0) ack 32256 18:30:17.250791 mailhost.smtp > 194.178.232.55.1233: S 948911590:948911590(0) ack 340945193 win 32120 <mss 1460,sackOK,timestamp 183788264[|tcp]> (DF)<br>18:30:17.346594 194.178.232.55.1233 > mailhost.smtp: . ack 88 win 32120 18:30:28.146441 mailhost.smtp > 194.178.232.55.1065: . ack 34 win 32120 <nop,nop,timestamp 183789353 2972281> (DF)<br>18:30:28.146648 mailhost.smtp > 194.178.232.55.1065: P 88:186(98) ack 34 win 32120 <nop,nop,timestamp 18378 18:30:28.352076 194.178.232.55.1065 > mailhost.smtp: P 70:111(41) ack 229 win 32120 <nop,nop,timestamp 2972302 183789364> (DF)<br>18:30:28.355283 mailhost.smtp > 194.178.232.55.1065: P 229:285(56) ack 111 win 32120 <nop,nop,t 18:30:28.451976 194.178.232.55.1065 > mailhost.smtp: F 111:111(0) ack 285 win 32120 <nop,nop,timestamp 2972312 183789374> (DF)<br>18:30:28.452360 mailhost.smtp > 194.178.232.55.1065: . ack 112 win 32120 <nop,nop,timestamp 183 18:30:47.249927 mailhost.smtp > 194.178.232.55.1233: P 1:88(87) ack 1 win 32120 <nop,nop,timestamp 183791264 2971201> (DF)<br>18:30:47.346076 194.178.232.55.1233 > mailhost.smtp: . ack 88 win 32120 <nop,nop,timestamp 2974201 18:30:47.347062 mailhost.smtp > 194.178.232.55.1233: . ack 34 win 32120 <nop,nop,timestamp 183791273 2974201> (DF)<br>18:30:47.347269 mailhost.smtp > 194.178.232.55.1233: P 88:186(98) ack 34 win 32120 <nop,nop,timestamp 18379 18:30:47.444587 194.178.232.55.1233 > mailhost.smtp: P 34:72(38) ack 186 win 32120 <nop,nop,timestamp 2974211 183791273> (DF) 18:30:47.447689 mailhost.smtp > 194.178.232.55.1233: P 186:231(45) ack 72 win 32120 <nop,nop,timestamp 183791284 2974211> (DF)<br>18:30:47.544661 194.178.232.55.1233 > mailhost.smtp: P 72:113(41) ack 231 win 32120 <nop,nop,ti 18:30:47.548173 mailhost.smtp > 194.178.232.55.1233: P 231:287(56) ack 113 win 32120 <nop,nop,timestamp 183791294 2974221> (DF)<br>18:30:47.644576 194.178.232.55.1233 > mailhost.smtp: F 113:113(0) ack 287 win 32120 <nop,nop,t 18:30:47.644576 194.178.232.55.1233 > mailhost.smtp: F 113:113(0) ack 287 win 32120 <nop,nop,timestamp 2974231 183791294> (DF)<br>18:30:47.645002 mailhost.smtp > 194.178.232.55.1233: . ack 114 win 32120 <nop,nop,timestamp 183 18:30:47.650199 mailhost.smtp > 194.178.232.55.1233: F 287:287(0) ack 114 win 32120 <nop,nop,timestamp 183791304 2974231> (DF)<br>18:30:47.746160 194.178.232.55.1233 > mailhost.smtp: . ack 288 win 32120 <nop,nop,timestamp 297 18:30:48.618966 mailhost.smtp > 194.178.232.55.1392: S 987485004:987485004(0) ack 370289672 win 32120 <mss 1460,sackOK,timestamp 183791401[|tcp]> (DF)<br>18:30:48.714535 194.178.232.55.1392 > mailhost.smtp: . ack 1 win 32120 18:31:18.718217 194.178.232.55.1392 > mailhost.smtp: P 1:34(33) ack 88 win 32120 <nop,nop,timestamp 2977338 183794401> (DF)<br>18:31:18.718555 mailhost.smtp > 194.178.232.55.1392: . ack 34 win 32120 <nop,nop,timestamp 1837944 18:31:18.718773 mailhost.smtp > 194.178.232.55.1392: P 88:186(98) ack 34 win 32120 <nop,nop,timestamp 183794411 2977338> (DF)<br>18:31:18.816158 194.178.232.55.1392 > mailhost.smtp: P 34:78(44) ack 186 win 32120 <nop,nop,time 18:31:18.920806 mailhost.smtp > 194.178.232.55.1392: P 237:293(56) ack 119 win 32120 <nop,nop,timestamp 183794431 2977358> (DF)<br>18:31:19.018101 194.178.232.55.1392 > mailhost.smtp: F 119:119(0) ack 293 win 32120 <nop,nop,t 18:31:19.018499 mailhost.smtp > 194.178.232.55.1392: . ack 120 win 32120 <nop,nop,timestamp 183794440 2977368> (DF)<br>18:31:19.023638 mailhost.smtp > 194.178.232.55.1392: F 293:293(0) ack 120 win 32120 <nop,nop,timestamp 287

#### maillog output

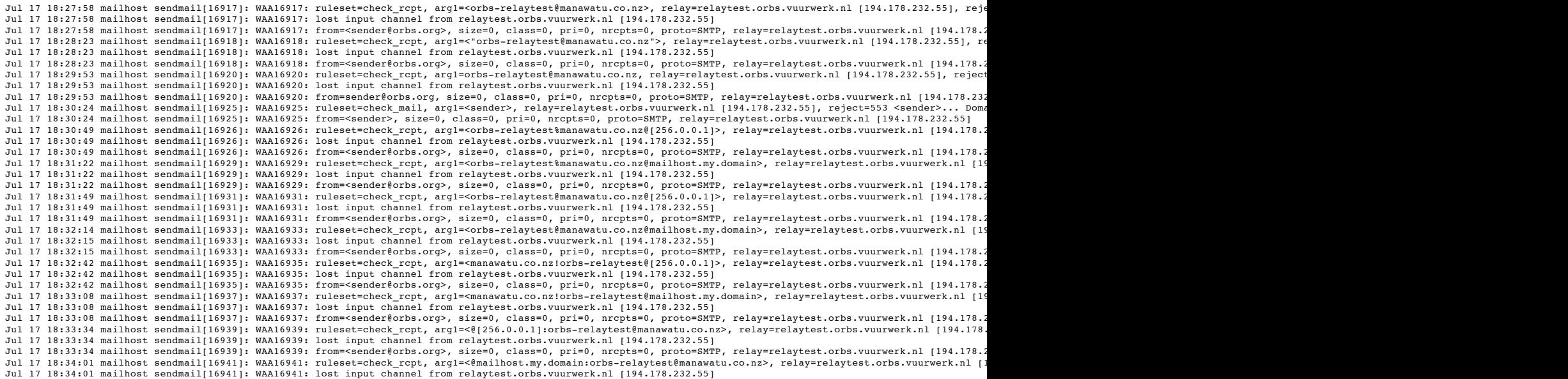

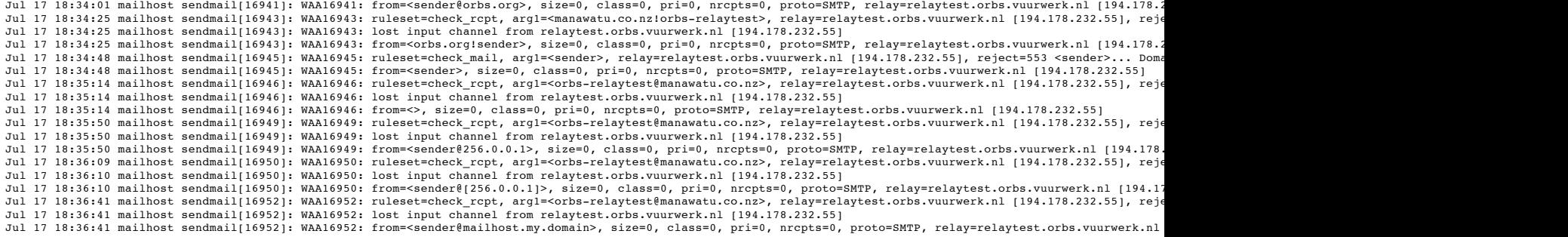

#### 3.5.1 Source of trace

A monitored network where the sensor is located between all external firewalls and the router to the ISP.

#### 3.5.2 Detect was generated by

**Example 18 Considered and and the standard intervalls and the router to the ISP.**<br> **Example 18 dB**<br> **EDUS**<br> **EDUS**<br> **EDUS EDUS EDUS EDUS EDUS EDUS EDUS EDUS EDUS EDUS EDUS EDUS EDUSE EDUSE EDUS** A tcpdump filter to watch all traffic going to a low-traffic email server. It was detected manually by noticing the sheer number of connections coming from one site without any traffic in between.

#### tcpdump format

hh:mm:ss.SSSSSS Source.SrcPort > Destination.DstPort: ProtocolSpecificData

#### maillog format

MMM DD hh:mm:ss hostname sendmail[ID]: XXXID: SendmailReportingInfo

#### 3.5.3 Probability the source address was spoofed

Most definitely not, as it completed multiple full TCP connections.

#### 3.5.4 Description of attack

An automated script is used to try various permutations of "from" addresses, to see if the mail server will remail the message. The fact that the source host resolves to **relaytest.orbs.vuurwerk.nl** is a good indicator as to the motives of the operation.

#### 3.5.5 Attack mechanism

The attack works by taking advantage of mail servers that haven't been properly configured to only relay local mail, or for servers that are deliberately configured to allow relaying from anywhere.

#### 3.5.6 Correlations

This is such a common occurrence that CIAC has a whole page devoted to it. CIAC is the Computer Incident Advisory Capability division of the Department of Energy.

#### 3.5.7 Evidence of active targeting

Hit a mail server with a listed MX record for the domain being monitored.

#### 3.5.8 Severity

**(System Criticality + Attack Lethality) - (Network Countermeasures + System Countermeasures) = Severity**

# $(4 + 2) - (1 + 5) = 0$

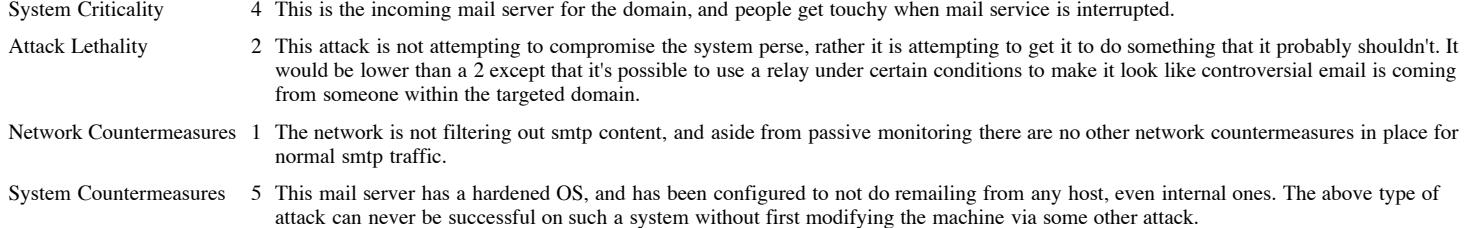

#### 3.5.9 Defensive recommendation

Have two mail servers. One that can only receive mail, and one that can only relay mail, where the relay server is preferably inside a firewall that only allows trusted users access to it.

#### 3.5.10 Multiple choice test question

18:22:04.723696 194.178.232.55.2488 > mailhost.smtp: S 4132059863:4132059863(0) win 32120 <mss 1460,sackOK,timestamp 2921939[|tcp]> (DF) 18:22:04.726714 mailhost.smtp > 194.178.232.55.2488: S 448162290:448162290(0) ack 4132059864 win 32120 <mss 1460,sackOK,timestamp 183739012[|tcp]> (DF) 18:22:04.827885 194.178.232.55.2488 > mailhost.smtp: . ack 1 win 32120 <nop,nop,timestamp 2921950 183739012> (DF)

#### This trace contains

- a) a valid 3-way handshake.
- b) invalid non-matching sequence numbers. c) an invalid source port of 2488.
- d) a valid push of TCP payload data.

answer: a

Start of Detect TOC

# 3.6 Detect 6

#### tcpdump output day 1

04:09:08.674921 205.178.5.151.20766 > 256.0.0.1.31125: R 0:0(0) ack 956906616 win 0 (ttl 238, id 2881)

#### $\log 2$ tcpdump output day 2

```
17:56:45.152694 193.231.249.2.20766 > 256.0.0.1.46997: R 0:0(0) ack 878029944 win 0 (ttl 116, id 23828)
21:02:27.319179 63.200.206.202.20766 > 256.0.0.1.46741: R 0:0(0) ack 1002890360 win 0 (ttl 48, id 23828)
```
#### 3.6.1 Source of trace

A monitored network where the sensor is located between all external firewalls and the router to the ISP.

#### 3.6.2 Detect was generated by

This trace was detected by a tcpdump filter that searches for the reset flag being set.

#### tcpdump format

hh:mm:ss.SSSSSS Source.SrcPort > Destination.DstPort: ProtocolSpecificData

#### 3.6.3 Probability the source address was spoofed

**© SANS Institute 2000 - 200 5, Author retains full rights.** I honestly don't know for sure, but I'm guessing that the source address was not spoofed, and that this is collateral damage from a scan or attack on these other networks and that somehow the monitored host's IP address was associated with port 20766.

#### 3.6.4 Description of attack

I suspect that the monitored host was being used as a decoy in a scan, or attack, being done by somebody else on the source machines. It appears to be a normal reset, so I rather suspect that it was a scan and not an attack, but I may never know.

It is possible that the attacker actually has control of the source machines and is doing a very slow scan of the monitored host, but none of the destination ports are associated with any known trojans, and even the source port isn't associated with anything.

#### 3.6.5 Attack mechanism

This doesn't appear to be an attack, but rather a scan, but I'm still not certain of the purpose of the scan and which machines are the final targets.

#### 3.6.6 Correlations

I could find no correlations that mimic this behavior quite this way. It looks like a normal decoy scan, but then in a way it doesn't. I'm not quite sure what category this falls into, as it could be an attempt to scan the target machine, or as a decoy to the real scan hitting the source machines. There just isn't enough data here to tell for sure.

Here is at least one type of similar attack http://www.sans.org/y2k/053100-1200.htm, but it doesn't quite have the same characteristics.

#### 3.6.7 Evidence of active targeting

Only one machine was targeted, but it's possible that the machine was gleaned from a list of active machines and put into some hacker scanning script.

## 3.6.8 Severity

**(System Criticality + Attack Lethality) - (Network Countermeasures + System Countermeasures) = Severity**

# $(5+1)-(5+5) = -4$

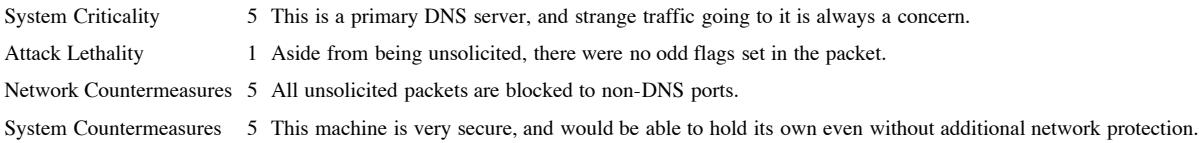

#### 3.6.9 Defensive recommendation

Put a stateful firewall between the Internet and all machines that need to be protected, so that unsolicited traffic of any kind will be blocked.

#### 3.6.10 Multiple choice test question

```
17:56:45.152694 193.231.249.2.20766 > 256.0.0.1.46997: R 0:0(0) ack 878029944 win 0 (ttl 116, id 23828)
21:02:27.319179 63.200.206.202.20766 > 256.0.0.1.46741: R 0:0(0) ack 1002890360 win 0 (ttl 48, id 23828)
```
What is clearly anomalous about this trace

- a) the time between the packets.
- b) the sequence numbers do not match.
- c) the source hosts are different. d) the initiating SYN packets are missing.

answer: d

**Start of Detect TOC** 

# 3.7 Detect 7

#### tcpdump output

```
E S.2.20766 > 256, 8, 81, 1469871 R. 010(0) seck 070028944 win 0 (ttl. 116, 146, 21028)<br>
ABOUL this > 2006 - 2000 - 1000 - 1000 - 2000 - 2000 - 2000 - 2000 - 2000 - 2000 - 2000 - 2000 - 2000<br>
ABOUL this Instead on the s
05:42:08.941414 61.138.15.98.1877 > 256.0.0.10.32773: S 3332313668:3332313668(0) win 32120 <mss 1460,sackOK,timestamp 45939120[|tcp]> (DF)
05:42:08.975894 61.138.15.98.1909 > 256.0.0.11.32773: S 3327298105:3327298105(0) win 32120 <mss 1460,sackOK,timestamp 45939120[|tcp]> (DF)<br>05:42:09.023654 61.138.15.98.1942 > 256.0.0.12.32773: S 3328092373:3328092373(0) w
```
Key fingerprint = AF19 FA27 2F94 998D FDB5 DE3D F8B5 06E4 A169 4E46

#### 3.7.1 Source of trace

A monitored network where the sensor is located between all external firewalls and the router to the ISP.

#### 3.7.2 Detect was generated by

A tcpdump filter that checks for all incoming packets that have the SYN flag set detected this.

#### tcpdump format

hh:mm:ss.SSSSSS Source.SrcPort > Destination.DstPort: ProtocolSpecificData

#### 3.7.3 Probability the source address was spoofed

Almost nil, as this is a TCP packet attempting to initiate a 3-way handshake.

#### 3.7.4 Description of attack

This appears to be a scan for SunRPC services, as port 32773 has a high probability of getting "randomly" assigned on Solaris system. Apparently Tooltalk often ends up at that port, and it listens for TCP connections.

#### 3.7.5 Attack mechanism

Connect to a Tooltalk service from which there are known exploits that allow the attacker to take over control of the system.

#### 3.7.6 Correlations

As of May 30 of this year, people are still reporting scans to this port, and it's no wondering considering the Stack Overflow in ToolTalk RPC Service problem.

#### 3.7.7 Evidence of active targeting

Semi-active targeting at best. Only three machines were scanned, and none of them would be running SunRPC services at the expected Solaris range.

#### 3.7.8 Severity

**(System Criticality + Attack Lethality) - (Network Countermeasures + System Countermeasures) = Severity**

# $(4 + 5) - (5 + 4) = 0$

System Criticality 4 The three machines that were attempting to be scanned are all important servers, but it could just be a coincidence as they were scanned

#### © SANS Institute 2000 - 2005 **Author retains full rights.** Author retains full rights.

in ascending IP ordering and the potential attacker may have only picked a small range within which to scan. Attack Lethality 5 This appears to be a probe for SunRPC services running at port 32773, but it could simply be a scan to attempt to see if hosts are alive so lethality is hard to really tack down, but when in doubt, I've rated it the worst. Network Countermeasures 5 All unsolicited packets to dynamic ports are blocked by a stateful firewall. System Countermeasures 4 None of the machines that were scanned are running any variant of the Solaris operating system. I would have given this a 5 if I were absolutely certain that SunRPC services are what this scan was really targeting.

#### 3.7.9 Defensive recommendation

The best defense is to block all unsolicited packets to unserved ports, which this should be considered. Also, all vulnerable machines should have the latest patches applied as you can never tell when something will get through your perimeter defenses.

#### 3.7.10 Multiple choice test question

05:42:08.941414 61.138.15.98.1877 > 256.0.0.10.32773: S 3332313668:3332313668(0) win 32120 <mss 1460,sackOK,timestamp 45939120[|tcp]> (DF) 05:42:08.975894 61.138.15.98.1909 > 256.0.0.11.32773: S 3327298105:3327298105(0) win 32120 <mss 1460,sackOK,timestamp 45939120[|tcp]> (DF) 05:42:09.023654 61.138.15.98.1942 > 256.0.0.12.32773: S 3328092373:3328092373(0) win 32120 <mss 1460,sackOK,timestamp 45939120[|tcp]> (DF)

This is an example of a) a TCP retry. b) valid non-repeating source port numbers. c) invalid non-repeating sequence numbers. d) a 3-way handshake. answer: b

**Start of Detect TOC** 

#### $\mathbf{R}$ 3.8 Detect 8

#### tcpdump output

**Children** in the distorted proposition of the control of the sample of the sample of the sample of the sample of the sample of the sample of the sample of the sample of the sample of the sample of the sample of the sample 03:28:25.879121 63.253.248.251 > 256.0.0.1: icmp: echo request 03:28:25.879566 256.0.0.1 > 63.253.248.251: icmp: echo reply (DF) 03:28:26.166152 63.253.248.251 > 256.0.0.2: icmp: echo request<br>03:28:26.195439 63.253.248.251 > 256.0.0.3: icmp: echo request<br>03:28:27.619888 63.253.248.251.1190 > 256.0.0.1.www: S 434904503:434904503(0) win 16384 <mss 14 03:28:27.620270 256.0.0.1.www > 63.253.248.251.1190: R 0:0(0) ack 434904504 win 0 (DF) 03:28:27.651815 63.253.248.251.1191 > 256.0.0.1.socks: S 434946017:434946017(0) win 16384 <mss 1460,nop,nop,sackOK> (DF)<br>03:28:27.652079 256.0.0.1.socks > 63.253.248.251.1191: R 0:0(4) ack 434946018 win 0 (DF)<br>03:28:27.859 03:28:27.870354 63.253.248.251 > 256.0.0.6: icmp: echo request<br>03:28:27.890793 63.253.248.251 > 256.0.0.7: icmp: echo request<br>03:28:27.907045 63.253.248.251 > 256.0.0.8: icmp: echo request<br>03:28:28.192421 63.253.248.251 > 03:28:28.369546 63.253.248.251.1190 > 256.0.0.1.www s 434904503:434904503(0) win 16384 <mss 1460,nop,nop,sackoK> (DF)<br>03:28:28.442658 63.253.248.251.1191 > 256.0.0.11www s 434904503:434904503(0) win 16384 <mss 1460,nop,no 03:28:28.518844 63.253.248.251 > 256.0.0.11: icmp: echo request 03:28:29.105682 63.253.248.251.1191 > 256.0.0.1.socks: S 434946017:434946017(0) win 16384 <mss 1460,nop,nop,sackOK> (DF)<br>03:28:29.106077 256.0.0.1.socks > 63.253.248.251.1191: R 0:0(0) ack 1 win 0 (DF) 03:28:29.110614 63.253.248.251.1190 > 256.0.0.1.www: S 434904503:434904503(0) win 16384 <mss 1460,nop,nop,sackOK> (DF) 03:28:29.110859 256.0.0.1.www > 63.253.248.251.1190: R 0:0(0) ack 1 win 0 (DF) 03:28:29.675881 63.253.248.251.1192 > 256.0.0.5.www: S 435525705:435525705(0) win 16384 <mss 1460,nop,nop,sackOK> (DF) 03:28:29.676059 256.0.0.5.www > 63.253.248.251.1192: R 0:0(0) ack 435525706 win 0 03:28:29.676740 63.253.248.251.1193 > 256.0.0.5.socks: S 435571805:435571805(0) win 16384 <mss 1460,nop,nop,sackOK> (DF) 03:28:29.676905 256.0.0.5.socks > 63.253.248.251.1193: R 0:0(0) ack 435571806 win 0 03:28:29.841966 63.253.248.251 > 256.0.0.12: icmp: echo request 03:28:30.431777 63.253.248.251.1192 > 256.0.0.5.www: S 435525705:435525705(0) win 16384 <mss 1460,nop,nop,sackOK> (DF)<br>03:28:30.431942 256.0.0.5.www > 63.253.248.251.1192: R 0:0(0) ack 1 win 0<br>03:28:30.473019 63.253.248.2 03:28:30.473177 256.0.0.5.socks > 63.253.248.251.1193: R 0:0(0) ack 1 win 0 03:28:31.099371 63.253.248.251.1192 > 256.0.0.5.www: S 435525705:435525705(0) win 16384 <mss 1460,nop,nop,sackOK> (DF) 03:28:31.099543 256.0.0.5.www > 63.253.248.251.1192: R 0:0(0) ack 1 win 0 03:28:31.190132 63.253.248.251.1193 > 256.0.0.5.socks: S 435571805:435571805(0) win 16384 <mss 1460,nop,nop,sackOK> (DF) 03:28:31.190299 256.0.0.5.socks > 63.253.248.251.1193: R 0:0(0) ack 1 win 0 03:29:27.307350 63.253.248.251.1200 > 256.0.0.5.socks: S 450285517:450285517(0) win 16384 <mss 1460,nop,nop,sackOK> (DF) 03:29:27.307554 256.0.0.5.socks > 63.253.248.251.1200: R 0:0(0) ack 450285518 win 0 03:29:28.019622 63.253.248.251.1200 > 256.0.0.5.socks: S 450285517:450285517(0) win 16384 <mss 1460,nop,nop,sackOK> (DF) 03:29:28.019821 256.0.0.5.socks > 63.253.248.251.1200: R 0:0(0) ack 1 win 0<br>03:29:28.691085 63.253.248.251.1200 > 256.0.0.5.socks: S 450285517:450285517(0) win 16384 <mss 1460,nop,nop,sackOK> (DF)<br>03:29:28.691253 256.0.0.5 03:29:32.319630 63.253.248.251.1208 > 256.0.0.1.socks: S 451990281:451990281(0) win 16384 <mss 1460,nop,nop,sackOK> (DF) 03:29:32.320109 256.0.0.1.socks > 63.253.248.251.1208: R 0:0(0) ack 451990282 win 0 (DF) 03:29:33.018225 63.253.248.251.1208 > 256.0.0.1.socks: S 451990281:451990281(0) win 16384 <mss 1460,nop,nop,sackOK> (DF) 03:29:33.018562 256.0.0.1.socks > 63.253.248.251.1208: R 0:0(0) ack 1 win 0 (DF)<br>03:29:33.714703 63.253.248.251.1208 > 256.0.0.1.socks: S 451990281:451990281(0) 03:29:33.714703 63.253.248.251.1208 > 256.0.0.1.socks: S 451990281:451990281(0) win 16384 <mss 1460,nop,nop,sackOK> (DF) 03:29:33.715035 256.0.0.1.socks > 63.253.248.251.1208: R 0:0(0) ack 1 win 0 (DF)

#### 3.8.1 Source of trace

A monitored network where the sensor is located between all external firewalls and the router to the ISP.

#### $\frac{1}{25}$  concrated by 3.8.2 Detect was generated by

Initially detected by a filter searching for incoming pings and incoming SYN packets. A quick filter was devised to give the entire trace.

#### tcpdump format

hh:mm:ss.SSSSSS Source.SrcPort > Destination.DstPort: ProtocolSpecificData

3.8.3 Probability the source address was spoofed

The attacker was looking for a ping response and later a TCP connection, so there is little to no chance the source address was spoofed.

#### 3.8.4 Description of attack

An echo request is sent to each host in ascending order. If an echo reply is received, then a TCP connection to port 80 and port 1080 is attempted.

#### 3.8.5 Attack mechanism

Somewhat unclear, as the attacker never hit a machine that would respond to a TCP connection to the http (80) or socks (1080) ports. The script that was used required an initial ping response, and our web servers are configured to not respond to pings.

#### 3.8.6 Correlations

These were normal pings accompanied by normal TCP connection attempts, so the attack would have to be something targeted towards a web or socks server. As those connections never fully were made, I cannot really say which attack was being initiated. I do know that it was extremely novice, as the initial ping actually thwarted them from even hitting a real web server.

#### 3.8.7 Evidence of active targeting

The entire network of live hosts was scanned in an incremental fashion.

#### 3.8.8 Severity

(System Criticality + Attack Lethality) - (Network Countermeasures + System Countermeasures) = Severity

# $(4+2)-(5+3)=-2$

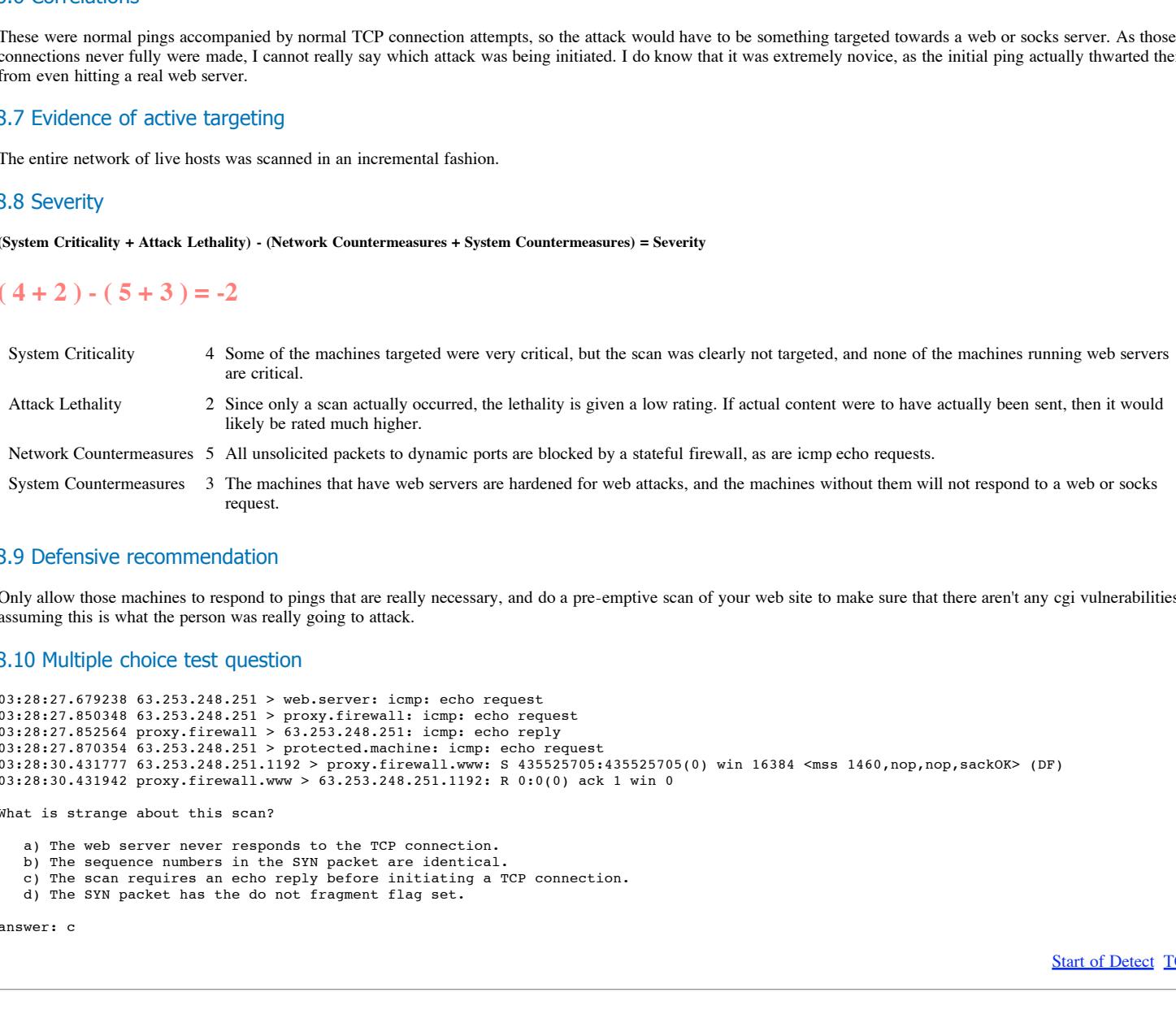

#### 3.8.9 Defensive recommendation

Only allow those machines to respond to pings that are really necessary, and do a pre-emptive scan of your web site to make sure that there aren't any cgi vulnerabilities, assuming this is what the person was really going to attack.

#### 3.8.10 Multiple choice test question

```
03:28:27.679238 63.253.248.251 > web.server: icmp: echo request
03:28:27.850348 63.253.248.251 > proxy.firewall: icmp: echo request
03:28:27.852564 proxy.firewall > 63.253.248.251: icmp: echo reply
03:28:27.870354 63.253.248.251 > protected.machine: icmp: echo request
03:28:30.431777 63.253.248.251.1192 > proxy.firewall.www: S 435525705:435525705(0) win 16384 <mss 1460,nop,nop,sackOK> (DF)
03:28:30.431942 proxy.firewall.www > 63.253.248.251.1192: R 0:0(0) ack 1 win 0
```
What is strange about this scan?

- a) The web server never responds to the TCP connection.
- b) The sequence numbers in the SYN packet are identical.
- c) The scan requires an echo reply before initiating a TCP connection.
- d) The SYN packet has the do not fragment flag set.

answer: c

**Start of Detect TOC** 

# 3.9 Detect 9

#### tcpdump output

02:32:01.465556 144.232.9.193 > 256.0.0.1: icmp: host 212.35.146.123 unreachable

## 3.9.1 Source of trace

A monitored network where the sensor is located between all external firewalls and the router to the ISP.

#### 3.9.2 Detect was generated by

A tcpdump filter looking for any incoming icmp packets.

#### tcpdump format

hh:mm:ss.SSSSSS Source.SrcPort > Destination.DstPort: ProtocolSpecificData

#### 3.9.3 Probability the source address was spoofed

There is a very low probability that the source address is spoofed as it corresponds to a real router that could very likely be notifying someone of not being able to reach the 212.35.146.0 network.

#### 3.9.4 Description of attack

Most likely a reverse network mapping attempt, to determine what machines there are to strike at, and the local IP address was spoofed by the attacker to help cover their tracks.

Since the 212.35.146.123 address corresponds to an IP address owned by the Romanian National Computer Network for Research and Education and can see why the attacker would want to throw some misdirection at them.

#### 3.9.5 Attack mechanism

Send multiple scan attempts at the target network with several spoofed addresses so the attackee cannot tell for sure where the actual scan is coming from.

#### 3.9.6 Correlations

Let's see, nmap has several documents on the web describing how to use <u>decoy scans</u> effectively. There are even documents concerned with trying to analyze NMAP<br>Decoy Storms to determine the real culprit of the scan Decoy Storms to determine the real culprit of the scan.

#### 3.9.7 Evidence of active targeting

None, as we are almost certainly being used as a decoy. The IP address has an arp entry, but there is no real machine, so it makes a great decoy if that is what someone wanted to do.

#### 3.9.8 Severity

**(System Criticality + Attack Lethality) - (Network Countermeasures + System Countermeasures) = Severity**

# $(1+1)-(5+5) = -8$

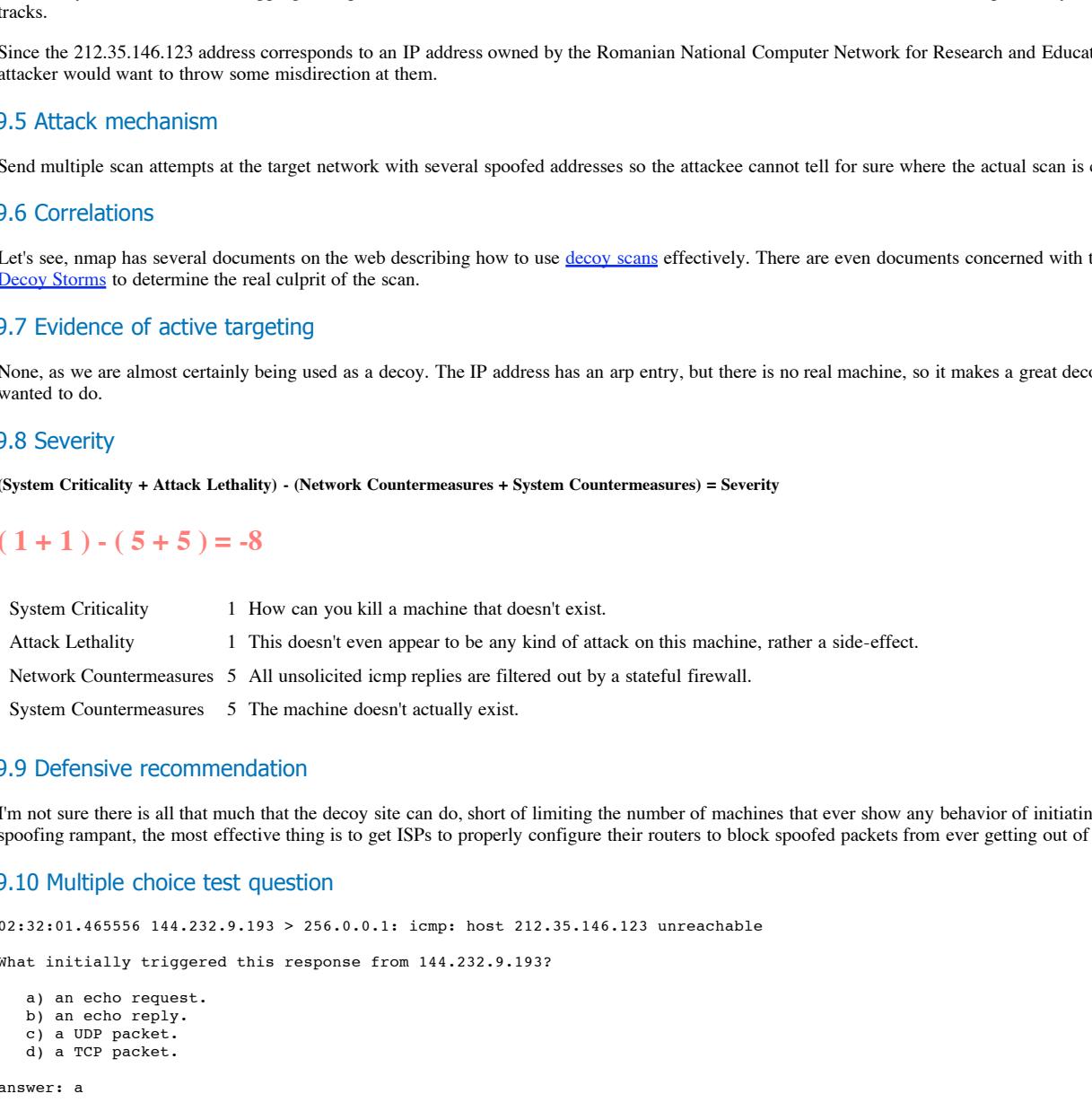

#### 3.9.9 Defensive recommendation

I'm not sure there is all that much that the decoy site can do, short of limiting the number of machines that ever show any behavior of initiating a ping. Of course, with spoofing rampant, the most effective thing is to get ISPs to properly configure their routers to block spoofed packets from ever getting out of their network.

#### 3.9.10 Multiple choice test question

02:32:01.465556 144.232.9.193 > 256.0.0.1: icmp: host 212.35.146.123 unreachable

What initially triggered this response from 144.232.9.193?

```
a) an echo request.
b) an echo reply.
c) a UDP packet.
d) a TCP packet.
```
answer: a

**Start of Detect TOC** 

# 3.10 Detect 10

#### $\text{output}$ 3.10.6.1 tcpdump output

14:29:02.926534 24.7.64.145 > 256.0.0.1: icmp: time exceeded in-transit for 256.0.0.1.55690 > 24.8.89.239.32443: [|tcp] [ttl 1] (id 43796) (ttl 246, id 0)

#### 3.10.1 Source of trace

A monitored network where the sensor is located between all external firewalls and the router to the ISP.

#### 3.10.2 Detect was generated by

A tcpdump filter looking for any incoming icmp packets.

#### tcpdump format

hh:mm:ss.SSSSSS Source.SrcPort > Destination.DstPort: ProtocolSpecificData

#### 3.10.3 Probability the source address was spoofed

Almost none, as 24.7.64.145 corresponds to a live router.

#### 3.10.4 Description of attack

This could be at least two things. The first is a simply decoy in a network scanning attempt. The second could be a blatant attempt to send back a malformed tcp packet to the spoofed host IP. Something is very bothersome about TCP port 32443 being used, since that is more commonly associated with traceroute and UDP packets, not TCP.

#### 3.10.5 Attack mechanism

If it is a simple network scan, then it is a spoofed IP decoy mask, but if it is something more sinister, then I don't know, as I didn't receive the who TCP packet that was returned due to a too short snaplen in tcpdump.

#### 3.10.6 Correlations

I found several time exceeded in-transit citings, even from **SANS**, but none of them showed the embedded contents, or they only had icmp or UDP data embedded.

The only use I saw for embedding TCP packets was to disrupt an existing TCP connection to attempt to break in, but that clearly wasn't the case here.

#### 3.10.7 Evidence of active targeting

None, as we are almost certainly being used as a decoy. The IP address has an arp entry, but there is no real machine, so it makes a great decoy if that is what someone wanted to do.

#### 3.10.8 Severity

**(System Criticality + Attack Lethality) - (Network Countermeasures + System Countermeasures) = Severity**

# $(1 + 5) - (5 + 5) = -4$

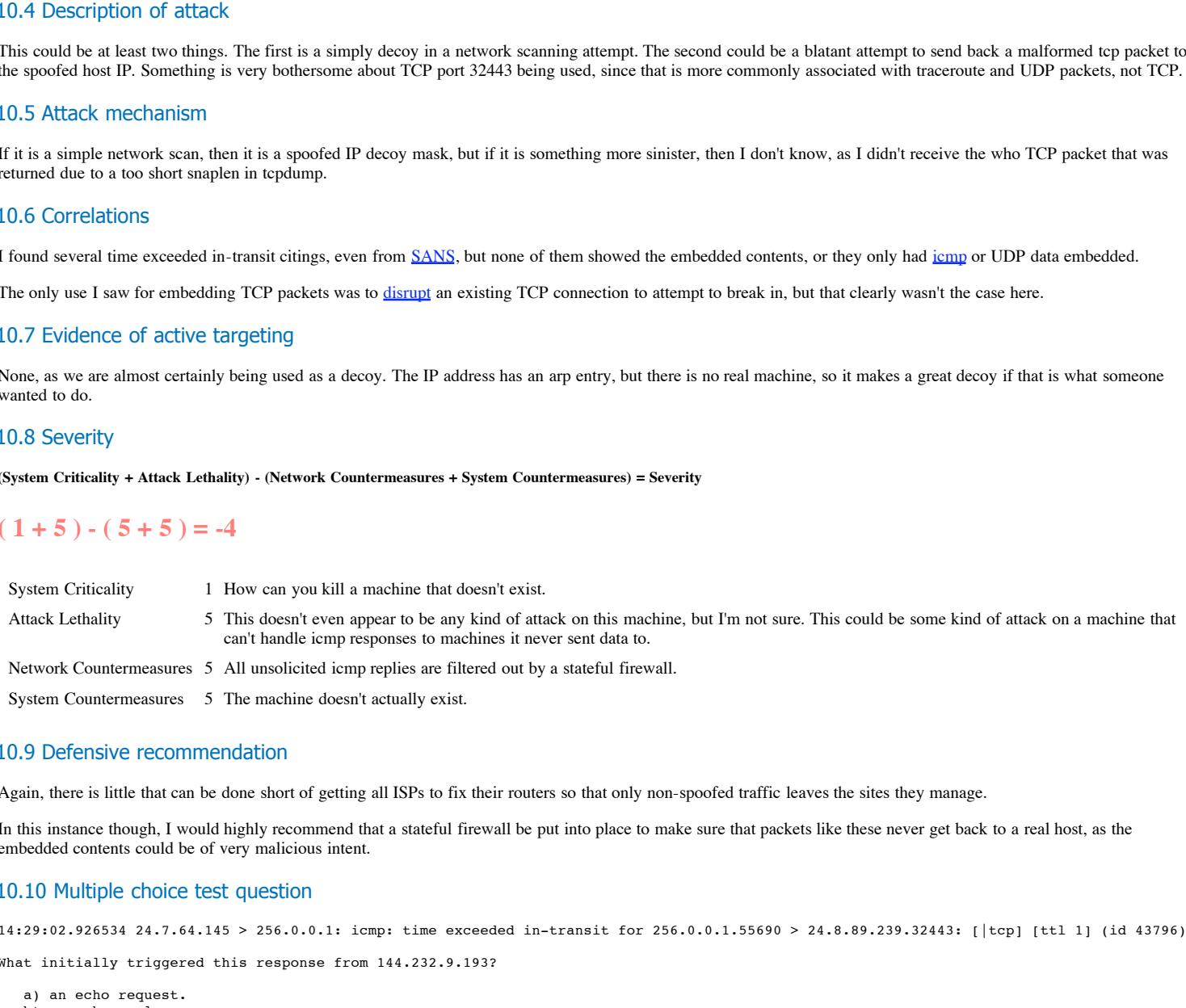

#### 3.10.9 Defensive recommendation

Again, there is little that can be done short of getting all ISPs to fix their routers so that only non-spoofed traffic leaves the sites they manage.

In this instance though, I would highly recommend that a stateful firewall be put into place to make sure that packets like these never get back to a real host, as the embedded contents could be of very malicious intent.

#### 3.10.10 Multiple choice test question

14:29:02.926534 24.7.64.145 > 256.0.0.1: icmp: time exceeded in-transit for 256.0.0.1.55690 > 24.8.89.239.32443: [|tcp] [ttl 1] (id 43796) (ttl What initially triggered this response from 144.232.9.193?

```
a) an echo request.
b) an echo reply.
c) a UDP packet.
d) a TCP packet.
```
answer: d

**Start of Detect TOC** 

# 4 Evaluate an Attack

The attack to be examined is a scenario in operating system determination reconnaissance. This allows a more targeted attack in the future if an attack and compromise is indeed the desired end result.

Key fingerprint = AF19 FA27 2F94 998D FDB5 DE3D F8B5 06E4 A169 4E46

# Location of Reconnaissance Tool

NMAP can be found at http://www.nmap.org/nmap/index.html.

# Command Used

nmap -vv -n -O -p 53,80 -P0 target.A

The **-vv** option is used to give the most verbose output.

The **-n** option tells nmap to not bother doing a DNS lookup of the IP.

The **-O** option is to do Operating System profiling.

The **-p** option is used to specify just the specific ports to probe.

The **-P0** option tells nmap not to do an initial ping.

# Description of How Specific Reconnaissance Technique Works

The operating system profiling technique that NMAP uses is to send various TCP packets to ports on the target machine, and change the TCP flags and optional arguments so that it can get different responses and hopefully be able to determine the responding operating system.

NMAP specifically examines changes in the window size, options returned, and the sequence numbers that are generated. It also attempts to do interesting things with invalid flags, to see whether the machine responds or not.

# Annotated Network Trace of Reconnaissance in Action

Although specified second, port 80 is the first port attempted to be scanned.

/ 1<br>15:54:35.409684 nmap.host.17983 > target.A.www: S 3545234541:3545234541(0) win 512 <mss 1460><br>15:54:38.407300 nmap.host.17983 > target.A.www: S 3545234541:3545234541(0) win 32120 <mss 1460>

Notice that even though the first two attempted connects are normal TCP SYN requests, but that the window size is set to wildly different sizes. Sometimes just the response to differing window sizes is enough to determine the OS.

It is really hoping that the target system will negotiate for a larger window size, as happens below.

```
EDECIRE RECONNEISSANCE TEchnique Works are the signature and based of the signature has a state of the signature and change the TCF packets to post out the signature has the signature and objectively show the composition
15:55:06.102598 nmap.host.18013 > target.A.domain: S 1020791811:1020791811(0) win 512 <mss 1460><br>15:55:06.103858 target.A.domain > nmap.host.18013: S 2555548784:2555548784(0) ack 1020791812 win 32120 <mss 1460> (DF)<br>15:55:
15:55:06.104746 target.A.domain > nmap.host.18013: . ack 2 win 32120 (DF)
15:55:06.104860 target.A.domain > nmap.host.18013: F 1:1(0) ack 2 win 32120 (DF)
15:55:06.105118 nmap.host.18013 > target.A.domain: . ack 2 win 32120 (DF)
```
Well, this is nice. Not only does it respond nicely with a SYN-ACK, it bumps up the return window size, presumably with its default window size. At this point nmap closes down the connection gracefully and begins the process of sending invalid or at least unusual TCP packets.

Below I've broken things up slightly out of order so that each stimulus and response can be looked at independently.

15:55:06.109670 nmap.host.61833 > target.A.domain: S [ECN-Echo] 486802280:486802280(0) win 4096 <wscale 10,nop,mss 265,timestamp 1061109567 0,eol><br>15:55:06.111120 target.A.domain > nmap.host.61833: S 2560529854:2560529854(

Apparently tcpdump knows about some of nmap's tricks, as it has labeled this connection an ECN-Echo. The important things to note here are what fields do and do not get returned, and what their values are. Again notice that the window size of 4096 elicits a larger return window size of 32595.

The wscale option is set to 10, but gets returned with a value of 0. That must be important. The timestamp seems to be honored, and a useful profiling value is probably being returned. Hmm, now why are there more nop fields returned than sent, I'm sure it makes a difference. And finally, notice how that trailing eol just seems to be ignored, or maybe it was turned into a nop in the return packet. nmap seems happy enough, so it sends a reset to close the connection quickly.

15:55:06.109821 nmap.host.61834 > target.A.domain: . win 4096 <wscale 10,nop,mss 265,timestamp 1061109567 0,eol><br>15:55:06.739004 nmap.host.61834 > target.A.domain: . win 4096 <wscale 10,nop,mss 265,timestamp 1061109567 0,e

Huh, no flags set at all, but a bunch of options are set. Apparently, the operating system being tested doesn't like that at all and never replies to that connection attempt.

15:55:06.109967 nmap.host.61835 > target.A.domain: SFP 486802280:486802280(0) win 4096 urg 0 <wscale 10,nop,mss 265,timestamp 1061109567 0,eol> 15:55:06.111863 target.A.domain > nmap.host.61835: S 2556435319:2556435319(0) ack 486802281 win 32595 <mss 265,nop,nop,timestamp 277897817 1061109567,nop,wscale 0> (<br>15:55:06.112095 nmap.host.61835 > target.A.domain: R 48

Now this is interesting. A SYN, FIN, PSH, with the urgent bit set seems to be something the OS is willing to respond to. Apparently all it cares about is that the SYN flag is set and the ACK flag is not. It is even gracious enough to not send back any of the invalid flags that were set upon receipt.

15:55:06.110116 nmap.host.61836 > target.A.domain: . ack 0 win 4096 <wscale 10,nop,mss 265,timestamp 1061109567 0,eol><br>15:55:06.739152 nmap.host.61836 > target.A.domain: . ack 1 win 4096 <wscale 10,nop,mss 265,timestamp 10

Yep, it looks like this operating system really wants to see a SYN flag set before it responds, as it completely ignores the lone ACKs.

Ok, enough of the real funny stuff, now it's time to send a flurry of packets at it in a SYN, SYN-ACK, RST pattern as fast as we can. This lessens to probability that someone else will get a connection in between all of our requests. Why is this important? Well, nmap is now going to try to do some sequence number prediction.

```
15:55:07.369019 nmap.host.61827 > target.A.domain: S 486802281:486802281(0) win 4096<br>15:55:07.369833 target.A.domain > nmap.host.61827: S 2564245393:2564245393(0) ack 486802282 win 32696 <mss 536> (DF)<br>15:55:07.370072 nmap
15:55:07.389688 target.A.domain > nmap.host.61828: S 2556278846:2556278846(0) ack 486802283 win 32696 <mss 536> (DF)<br>15:55:07.389934 nmap.host.61828 > target.A.domain: R 486802283:486802283(0) win 0<br>15:55:07.408997 nmap.ho
15:55:07.429702 target.A.domain > nmap.host.61830: S 2561867378:2561867378(0) ack 486802285 win 32696 <mss 536> (DF)<br>15:55:07.429941 nmap.host.61830 > target.A.domain: R 486802285:486802285(0) win 0<br>15:55:07.449001 nmap.ho
15:55:07.449709 target.A.domain > nmap.host.61831: S 2562391321:2562391321(0) ack 486802286 win 32696 <mss 536> (DF)
15:55:07.449953 nmap.host.61831 > target.A.domain: R 486802286:486802286(0) win 0
```
#### © SANS Institute 2000 - 2005 Author retains full rights.

15:55:07.469013 nmap.host.61832 > target.A.domain: S 486802286:486802286(0) win 4096 15:55:07.469703 target.A.domain > nmap.host.61832: S 2551723519:2551723519(0) ack 486802287 win 32696 <mss 536> (DF) 15:55:07.469943 nmap.host.61832 > target.A.domain: R 486802287:486802287(0) win 0

The sequence goes, 2565245393, 2556278846, 2563185125, 2561867378, 2562391321, and 2551723519. Hmm, it doesn't mean a whole heck of a lot to me, but nmap states that a very large random integer is being added, and that determining the next sequence number is very hard at best. Of course, at this point nmap only cares about what machines use that type of sequence generation, not whether it will be easy to exploit or not.

Top of Evaluate TOC

# 5 "Analyze This" Scenario

Listed below are several machines that should be looked at for signs of existing Trojans, or they are leaking out potentially valuable information to a hacker trying to break into a system.

SNMP traffic using the public password is insecure no matter what and should be fixed. Internal machines doing massive scans of other internal machines or networks is generally not normal behavior. Having machines that respond to Netbios name service requests out in the open is just asking for trouble, as sooner or later they will get broken into.

# MY.NET.253.12 Anomalous Behavior

MY.NET.253.12 is a machine doing some very unusual things. In May, it scanned various different internal networks. Unless this machine was purposely used for such things, I would say without a doubt that it has been compromised, as this is clearly not the type of behavior that a machine without hacker tools on it would exhibit.

#### Key fingerprint = AF19 FA27 2F94 9980 FB5 DE3D F8B5 06E4 A169 998D F8B5 06E46 A169 4E46 A169 4E46 A169 4E46 A169 4E46 A169 4E46 A169 4E46 A169 4E46 A169 4E46 A169 4E46 A169 4E46 A169 4E46 A169 4E46 A169 4E46 A169 4E46 A169 SunRPC Scan of other internal networks

Below is shown an internal scan of port 32771 on the MY.NET.16.0 network and even though it isn't shown, the same thing happened on the MY.NET.19.0 network and the MY.NET.101.0 network. All of these connections came from the MY.NET.253.12 machine, which may be indicative of a compromise.

```
Example Solution Consistent and Solution Consistent and Solution Consistent and Solution Consistent AMAP is much<br>that the meaning of the meaning the meaning of the meaning of the meaning of the meaning of the meaning of t
SnortA7.txt:05/28-14:30:50.876461 [**] SUNRPC highport access! [**] MY.NET.253.12:43746 -> MY.NET.16.0:32771
SnortA7.txt:05/28-14:30:51.185774 [**] SUNRPC highport access! [**] MY.NET.253.12:43747 -> MY.NET.16.0:32771<br>SnortA7.txt:05/28-14:31:04.905230 [**] SUNRPC highport access! [**] MY.NET.253.12:43749 -> MY.NET.16.0:32771<br>Snor
SnortA7.txt:05/28-14:34:34.562778 [**] SUNRPC highport access! [**] MY.NET.253.12:43746 -> MY.NET.16.3:32771
SnortA7.txt:05/28-14:34:34.860094 [**] SUNRPC highport access! [**] MY.NET.253.12:43747 -> MY.NET.16.3:32771
SnortA7.txt:05/28-14:34:48.011149 [**] SUNRPC highport access! [**] MY.NET.253.12:43749 -> MY.NET.16.3:32771
SnortA7.txt:05/28-14:34:48.331077 [**] SUNRPC highport access! [**] MY.NET.253.12:43750 -> MY.NET.16.3:32771
 ...
    (addresses between MY.NET.16.3 and MY.NET.16.162)
...<br>SnortA7.txt:05/28-23:56:06.805430 [**] SUNRPC highport access! [**] MY.NET.253.12:43747 -> MY.NET.16.162:32771<br>SnortA7.txt:05/28-23:56:20.647562 [**] SUNRPC highport access! [**] MY.NET.253.12:43749 -> MY.NET.16.162:32
SnortA13.txt:05/29-00:06:16.141491 [**] SUNRPC highport access! [**] MY.NET.253.12:43746 -> MY.NET.16.165:32771
SnortAl3.txt:05/29-00:06:16.496510 [**] SUNRPC highport access! [**] MY.NET.253.12:43747 -> MY.NET.16.165:32771<br>SnortAl3.txt:05/29-00:06:31.060697 [**] SUNRPC highport access! [**] MY.NET.253.12:43749 -> MY.NET.16.165:3277
 ...
      (addresses between MY.NET.16.165 and MY.NET.16.255)
...
SnortA13.txt:05/29-06:18:13.492204 [**] SUNRPC highport access! [**] MY.NET.253.12:43749 -> MY.NET.16.255:32771
```
SnortA13.txt:05/29-06:18:13.815027 [\*\*] SUNRPC highport access! [\*\*] MY.NET.253.12:43750 -> MY.NET.16.255:32771

#### Random TCP port scan of host MY.NET.14.1

This is an extremely fast, and very random, scan of TCP ports on the machine MY.NET.14.1. This is a very good indicator that NMAP is running on this machine. A total of 1141 ports were scanned in about 5 seconds.

SnortS7.txt:May 27 23:44:42 MY.NET.253.12:43746 -> MY.NET.14.1:93 SYN \*\*S\*\*\*\*\* SnortS7.txt:May 27 23:44:42 MY.NET.253.12:43746 -> MY.NET.14.1:669 SYN \*\*S\*\*\*\*\*

... (random set of destination ports between 1 and 43188)

... SnortS7.txt:May 27 23:44:45 MY.NET.253.12:12045 -> MY.NET.14.1:79 SYN \*\*S\*\*\*\*\* SnortS7.txt:May 27 23:44:47 MY.NET.253.12:48810 -> MY.NET.14.1:2001 SYN \*\*S\*\*\*\*\* SnortS7.txt:May 27 23:44:47 MY.NET.253.12:47851 -> MY.NET.14.1:6001 SYN \*\*S\*\*\*\*\*

And for good measure there were some invalid flags in packets sent to the echo and tcpmux ports at the end of the scan.

SnortS7.txt:May 27 23:44:47 MY.NET.253.12:43753 -> MY.NET.14.1:7 SYN 2\*S\*\*\*\*\* RESERVEDBITS<br>SnortS7.txt:May 27 23:44:47 MY.NET.253.12:43754 -> MY.NET.14.1:7 NULL \*\*\*\*\*\*\*\* SnortS7.txt:May 27 23:44:47 MY.NET.253.12:43755 -> MY.NET.14.1:7 NMAPID \*\*SF\*P\*U SnortS7.txt:May 27 23:44:47 MY.NET.253.12:43757 -> MY.NET.14.1:1 SYN \*\*S\*\*\*\*\* SnortS7.txt:May 27 23:44:47 MY.NET.253.12:43759 -> MY.NET.14.1:1 XMAS \*\*\*F\*P\*U SnortS7.txt:May 27 23:44:47 MY.NET.253.12:43746 -> MY.NET.14.1:1 UDP SnortS7.txt:May 27 23:44:47 MY.NET.253.12:43752 -> MY.NET.14.1:7 SYN \*\*S\*\*\*\*\*

#### Probable machine profiling

Snort seems pretty sure that NMAP is likely being used to profile various internal systems. Now that's very important information for an attacker to know.

SnortA6.txt:05/27-23:44:47.357835 [\*\*] Null scan! [\*\*] MY.NET.253.12:43754 -> MY.NET.14.1:7<br>SnortA6.txt:05/27-23:44:47.358118 [\*\*] Probable NMAP fingerprint attempt [\*\*] MY.NET.253.12 SnortA6.txt:05/27-23:44:47.358118 [\*\*] Probable NMAP fingerprint attempt [\*\*] MY.NET.253.12:43755 -> MY.NET.14.1:7<br>SnortA7.txt:05/28-14:32:56.087358 [\*\*] Null scan! [\*\*] MY.NET.253.12:43754 -> MY.NET.16.1:7 SnortA7.txt:05/28-14:32:56.087697 [\*\*] Probable NMAP fingerprint attempt [\*\*] MY.NET.253.12:43755 -> MY.NET.16.1:7<br>SnortA7.txt:05/28-14:33:06.464897 [\*\*] Null scan! [\*\*] MY.NET.253.12:43754 -> MY.NET.16.2:21<br>SnortA7.txt:05

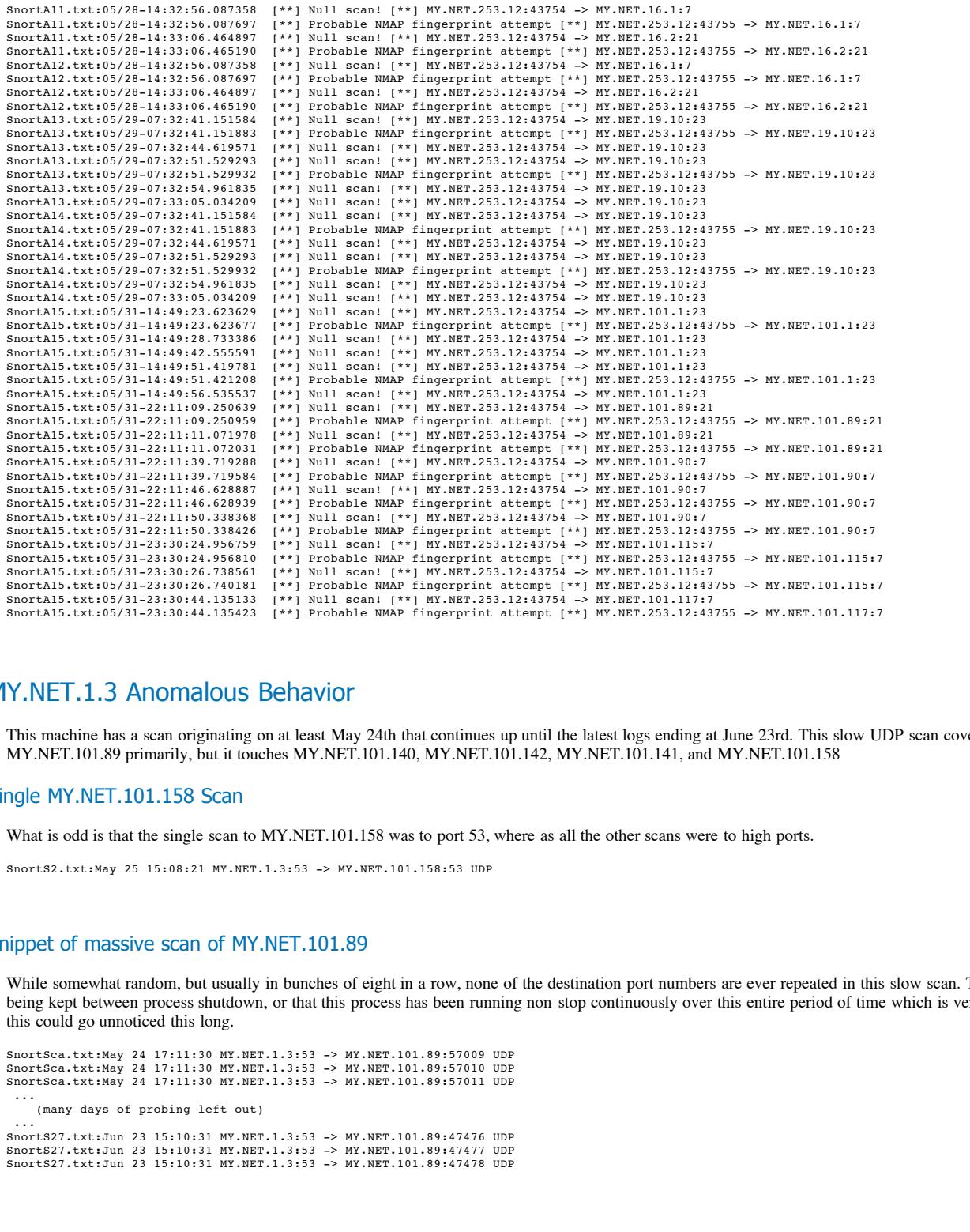

# MY.NET.1.3 Anomalous Behavior

This machine has a scan originating on at least May 24th that continues up until the latest logs ending at June 23rd. This slow UDP scan covers the machine MY.NET.101.89 primarily, but it touches MY.NET.101.140, MY.NET.101.142, MY.NET.101.141, and MY.NET.101.158

#### Single MY.NET.101.158 Scan

What is odd is that the single scan to MY.NET.101.158 was to port 53, where as all the other scans were to high ports.

SnortS2.txt:May 25 15:08:21 MY.NET.1.3:53 -> MY.NET.101.158:53 UDP

#### Snippet of massive scan of MY.NET.101.89

While somewhat random, but usually in bunches of eight in a row, none of the destination port numbers are ever repeated in this slow scan. This means that either state is being kept between process shutdown, or that this process has been running non-stop continuously over this entire period of time which is very scary that something like this could go unnoticed this long.

```
SnortSca.txt:May 24 17:11:30 MY.NET.1.3:53 -> MY.NET.101.89:57009 UDP<br>SnortSca.txt:May 24 17:11:30 MY.NET.1.3:53 -> MY.NET.101.89:57010 UDP<br>SnortSca.txt:May 24 17:11:30 MY.NET.1.3:53 -> MY.NET.101.89:57011 UDP
 ...
```
(many days of probing left out) ...

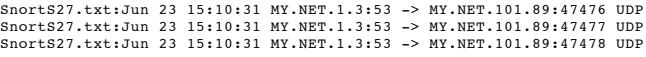

# MY.NET.70.234 Interesting Behavior

While internal file sharing technically isn't supposed to be dangerous, if somebody is able to get a sniffer inside of your protected area, then they may find these nonadvertised machines and be able to break into them regardless.

#### $\mathsf{Query}$ Netbios Name Query

This could be perfectly normal behavior if somebody on the machine MY.NET.70.234 was attempting to connect to the other machines simply by IP addresses if they are in separate Windows Domains. Still, the fact that all of the machines replied means that they might respond to an external request.

Network traffic seems to imply that MY.NET.101.0 is not advertised to the outside world, but both MY.NET.101.89 and MY.NET.101.55 have been scanned by the aforementioned potentially compromised machines, MY.NET.1.3 and MY.NET.253.12

SnortA7.txt:05/28-18:44:40.135907 [\*\*] SMB Name Wildcard [\*\*] MY.NET.70.234:137 -> MY.NET.101.55:137<br>SnortA7.txt:05/28-18:44:40.137976 [\*\*] SMB Name Wildcard [\*\*] MY.NET.101.55:137 -> MY.NET.70.234:137<br>SnortA7.txt:05/28-18

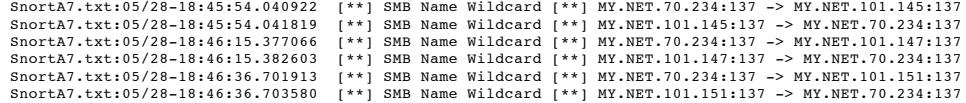

# Open Access to MY.NET.101.192

Any SNMP traffic is a potential security whole, but this is the most dangerous since access is restricted via a known exploit.

#### SNMP Public Password Used

Open SNMP access between machines in the MY.NET.97.0 network and host MY.NET.101.192. Anyone who knew that MY.NET.101.192 accepted SNMP packets would be able to do whatever the permission allow, but at least be able to read information if nothing else.

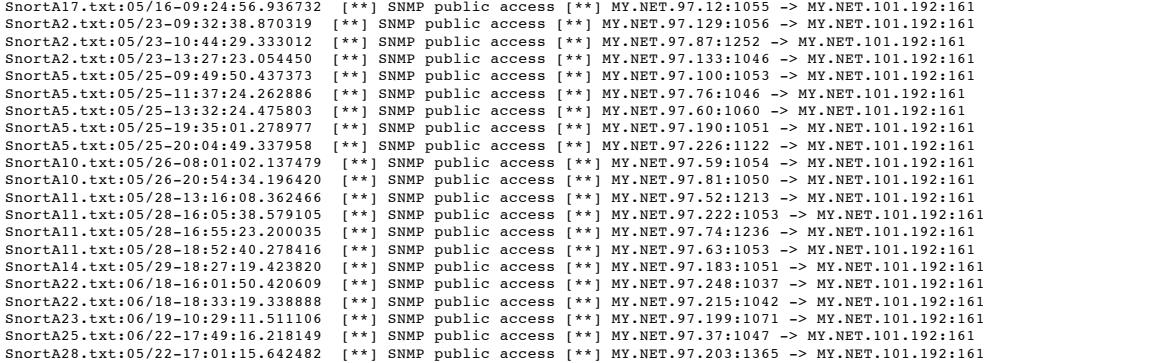

Top of Analyze TOC

**Solution in the MY.NET 97.0** activistic land as MY.NET.101.192. Anyone who kacw that MY.NET.101.192 as  $\pm 2$  and  $\pm 2$  and  $\pm 2$  and  $\pm 2$  and  $\pm 2$  and  $\pm 2$  and  $\pm 2$  and  $\pm 2$  and  $\pm 2$  and  $\pm 2$  and  $\pm 2$ 

# **Upcoming Training**

# **Click Here to**<br>{ Get CERTIFIED!}

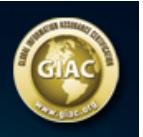

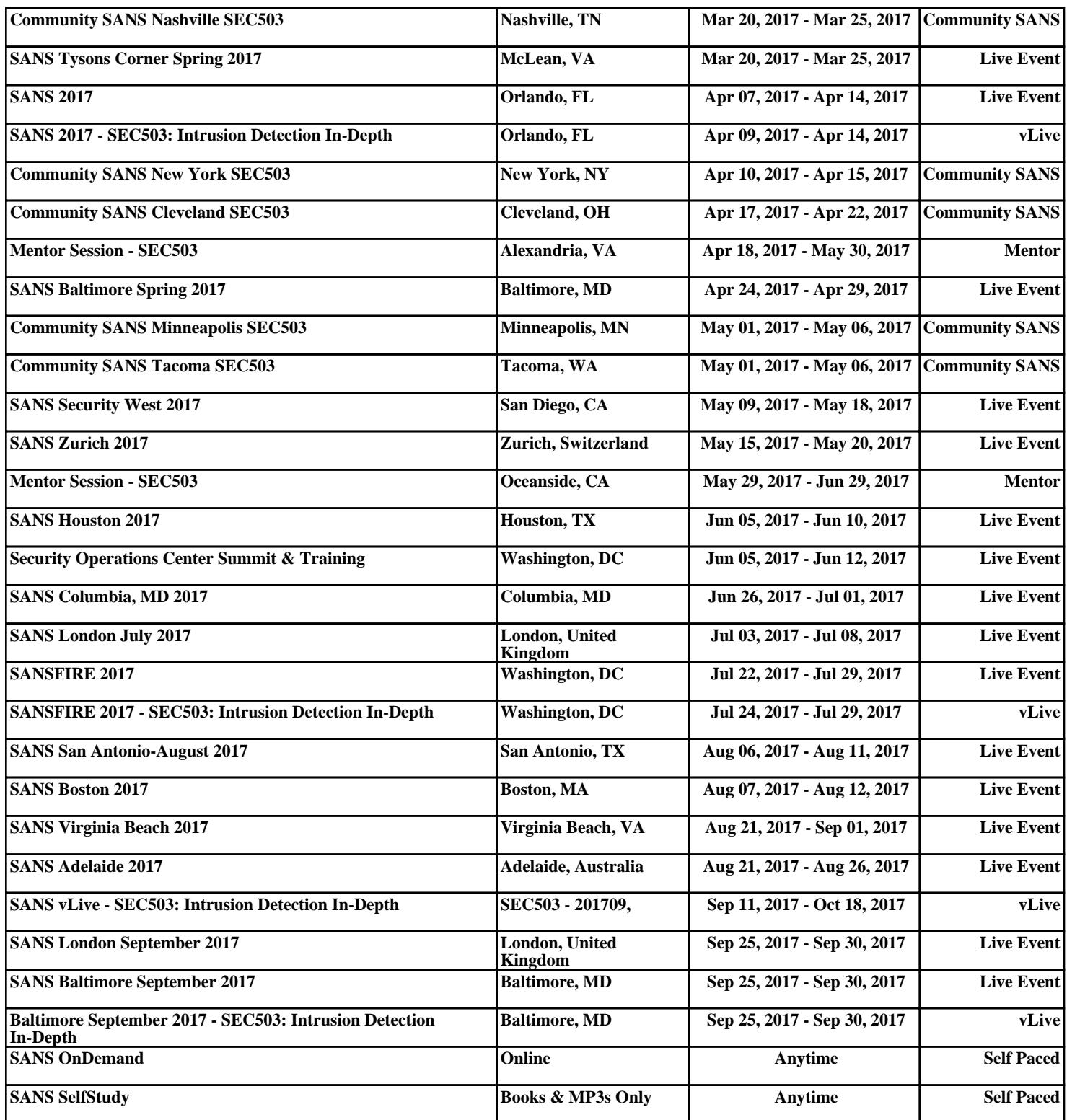